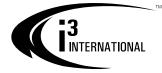

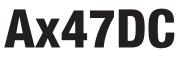

### **User Manual**

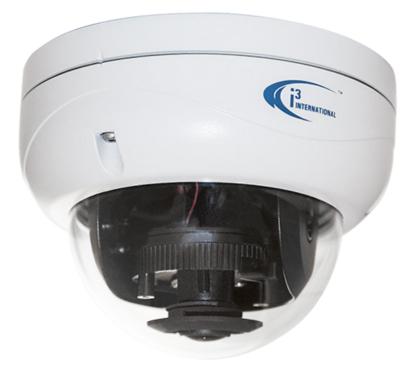

Please read this guide carefully before you install your Ax47DC. Keep this guide for future reference.

#### i3 INTERNATIONAL INC.

1.866.840.0004 www.i3international.com i3 America Inc. 4450 Witmer Industrial Estates Unit 4 Niagara Falls, NY 14305

#### Ax47DC User Manual

COPYRIGHT © 2017 by i3 International, Inc. All rights reserved.

No part of this manual may be reproduced or transmitted in any form or by any means, electronic or mechanical, including but not limited to, photocopying, recording, or by any information storage or retrieval system, without the prior written permission of the copyright owner and the publisher.

Annexxus is a registered trademark of i3 International Inc.

#### Disclaimer

This manual is provided as is, without warranty of any kind, expressed or implied, including but not limited to performance, merchantability, or fitness for any particular purpose. Neither i3 International Inc. nor its dealers or distributors shall be liable to any person or entity with respect to any liability, loss, or damage, caused or alleged to have been caused directly or indirectly by this information.

Furthermore, i3 International Inc. reserves the right to revise this publication, and to make changes to the content at any time, without notice.

#### FCC

This device complies with part 15 of the FCC Rules. Operation is subject to the following two conditions: (1) This device may not cause harmful interference, and (2) this device must accept any interference received, including interference that may cause undesired operation.

### Default IP: **192.0.0.16** Default Subnet Mask : **255.255.255.0.** Default User Name: **i3admin** Default Password: **i3admin**

Scan this QR code or visit www.i3international.com > Media Library to view and download available user documentation for this product. Please contact our Technical Support team if you have any technical guestions or require services or support.

> Technical Support can be reached by email at: support@i3International.com or by phone Toll Free 1.877.877.7241.

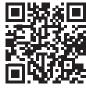

QR Code for User Documentation / ACT

### **Table of Contents**

| Introduction                                                | 5  |
|-------------------------------------------------------------|----|
| Warnings and operation notes                                | 6  |
| Precautions                                                 |    |
| Power                                                       |    |
| Cleaning                                                    | 7  |
| Servicing                                                   |    |
| Routine Maintenance                                         | 7  |
| Unpacking                                                   |    |
| Accessories                                                 |    |
| Dimensions & Parts Identification                           |    |
| Installation                                                | 10 |
| Optional Mounting Accessories                               |    |
| Door Count Installation Requirements                        |    |
| Disassembling the Camera                                    |    |
| Mounting                                                    |    |
| Camera Wiring Options                                       |    |
| Axis lens position adjustment                               | 13 |
| Surface Mounting                                            | 14 |
| Mounting w/ Ax61BB Back Box (optional)                      | 15 |
| Connect Camera to SRX-Pro Server                            |    |
| Hardware/Software Requirements                              |    |
| Configuring IE for Video Display                            |    |
| RTSP Stream Information                                     | 18 |
| Changing Camera's Default IP                                |    |
| Viewing Camera in IE browser                                |    |
| Adding Annexxus Camera to SRX-Pro Server.                   | 20 |
| Configuring Door Count in SRX-Pro                           | 22 |
| Advanced Camera Setup via IE                                | 23 |
| Basic Setup                                                 | 24 |
| Camera Settings (Primary Streaming only)                    | 24 |
| Network settings                                            |    |
| Video Setup                                                 |    |
| Camera Settings                                             |    |
| Triple Video Streaming                                      |    |
| Stream 1 (Primary Streaming)                                |    |
| Stream 2 (Secondary Streaming) / Stream 3 (Third Streaming) |    |

| Advance Settings                          |     |
|-------------------------------------------|-----|
| Video Adjustment                          |     |
| Motion Detection (edge)                   | 28  |
| Motion Setting                            |     |
| Motion Zone Area Setting                  |     |
| Store to SD Card                          |     |
| On Screen Display                         |     |
| Sending E-mail by MOTION                  |     |
| Privacy Zone (edge)                       |     |
| Privacy Zone Setting                      | .31 |
| Privacy Zone List                         |     |
| Exposure                                  | 32  |
| Exposure Mode > Auto Exposure             |     |
| Exposure Mode > Manual Exposure           |     |
| Day Night Setting                         | 33  |
| SD Card (edge recording)                  |     |
| SD Card Setting                           | 34  |
| SD Card Status                            | 35  |
| SD Card LifeSpan Notification Setting     | 36  |
| Recording/Schedule (edge)                 |     |
| SMTP Server                               |     |
| Email Address List                        | 38  |
| Arming Schedule Setting > SCHEDULE        | 38  |
| Arming Schedule Setting > DEFOCUS         |     |
| Arming Schedule Setting > TAMPER          |     |
| Communication Setup                       |     |
| Network Settings                          |     |
| RTSP Settings                             |     |
| UPnP Settings                             |     |
| OSD Settings                              | 41  |
| User Management                           |     |
| Adding a User                             |     |
| Deleting a User                           |     |
| Changing Username, Password or Permission |     |
| System Setup                              |     |
| Date & Time                               |     |
| Restart/Reset                             |     |
| Export Configuration                      |     |
| Logs                                      |     |
| Searching by Event Type                   | 46  |

## 1. Introduction

Thank you for purchasing an i3 Ax47DC Door Count Dome Camera.

i3's Annexxus Ax47DC megapixel IP camera features 1.3MP video resolution. This dome camera comes with a fixed 2.1mm lens, providing the widest camera view to maximize the accuracy of traffic count. For best results, the camera must be mounted 8 to 12 feet (3.65 meters) above the floor and 4 feet (1.22m) back from the center of the door. For traffic count, SRX-Pro Server VC (VisionCount) license must be purchased (sold separately).

This camera delivers triple streaming performance and supports H.264 and Motion JPEG video compression. H.264 codec allows for faster and more efficient video transmission over the network.

This moisture-, dust- and vandal-resistant dome camera is IP67-certified and IK10compliant and comes in an aluminum casing. Annexxus 47DC model requires PoE power.

The Ax47DC camera is designed specifically for indoor Door Counting applications in combination with i3's SRX-Pro and CMS.

The Ax47DC camera is backed by i3's superior 3-year parts and 1-year labor warranty policy as well as 2-for-1 policy. Please read i3's Limited Warranty for more information: http://i3international.com/tools/media/medialibrary/PDF/Polices/limited\_product\_warranty.pdf

## 2. Warnings and operation notes

#### Please read this guide carefully before you install the camera. Keep this guide for future reference.

If the camera needs to be modified or repaired, contact a certified i3 International Dealer/Installer. When serviced by unauthorized technician, the camera warranty will be voided. Should you have any problems or questions regarding our products, contact your local i3 International Dealer/Installer.

Camera's default IP address is **192.0.0.16** Camera's default Subnet mask address is **255.255.255.0.** Default camera User Name: **i3admin** and default Password: **i3admin** 

### 2.1 Precautions

Installation and servicing should be performed only by qualified and experienced technicians to conform to all local codes and to maintain your warranty.

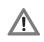

WARNING! To reduce the risk of fire or electric shock, do not expose the product to rain or moisture.

When installing your Ax47DC camera, be sure to avoid:

- excessive heat, such as direct sunlight or heating appliances
- contaminants such as dust and smoke
- strong magnetic fields
- sources of powerful electromagnetic radiation such as radios or TV transmitters
- moisture and humidity
- areas with mechanical vibrations
- fluorescent lamps or objects that reflect light
- unstable light sources as this may cause flickering
- temperatures below -20°C (-4°F) and above 50°C (122°F)

### 2.2 Power

This camera supports PoE power only. IEEE 802.3af Class 3, max load of 8.5W. Incorrect voltage may cause irreparable damage to the video camera and will effectively void the camera warranty. For PoE power, insert the RJ45 cable into the RJ45 jack on the camera's cable. Connect the other end of the RJ45 cable to a compatible PoE switch/hub/router.

### 2.3 Cleaning

- For maximum optical clarity, the camera or lens must remain clean. Use a soft, dry cloth to remove finger prints and dust from the dome cover.
- Use a blower to remove dust from the lens.
- Clean the body with a soft, dry cloth. If it is very dirty, use a cloth dampened with a small quantity of neutral detergent, then wipe dry.
- Do not use volatile solvents such as alcohol, benzene, or thinners, as they may damage the surface finish.

### 2.4 Servicing

To avoid electrical shock and to preserve the product warranty, DO NOT disassemble the camera. Refer servicing to qualified personnel only.

### 2.5 Routine Maintenance

- The dome bubble is an optical part. Use a soft and dry cloth to remove any fingerprints and dust.
- Clean the camera housing with a soft and dry cloth. For more stubborn marks, use a cloth dampened with a small quantity of neutral detergent, then wipe dry.
- CAUTION: Do not use volatile solvents such as alcohol, benzene or thinners, as they may damage the surface finish.

## 3. Unpacking

Ensure that the items received match those listed on the order form and the packing slip. In addition to this manual and a fully assembled camera, the dome camera packing box includes:

- 1. Drill Template sticker x1
- 2. Torx key x1
- 3. Plastic Anchor x3
- 4. Round Head Screw (Tapping type) x3
- 5. Desiccant (attach to the inside of the Inner Liner) x1
- 6. 3-ft network cable x1

If any parts are missing or damaged, contact the dealer you purchased the camera from.

\***Note:** Based on installation location and surface type, supplied screws and anchors may not be adequate. Mounting hardware is site-specific and may need to be supplied by the installer.

### 3.1 Accessories (not to scale)

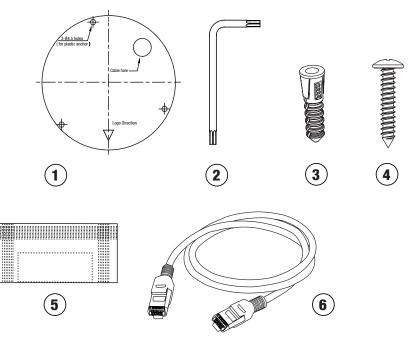

## 4. Dimensions & Parts Identification

Ax47DC dome camera is designed for indoor installation in commercial environment specifically for Door Counting installations. The camera installation must comply with installation requirements (see Installation section for more information).

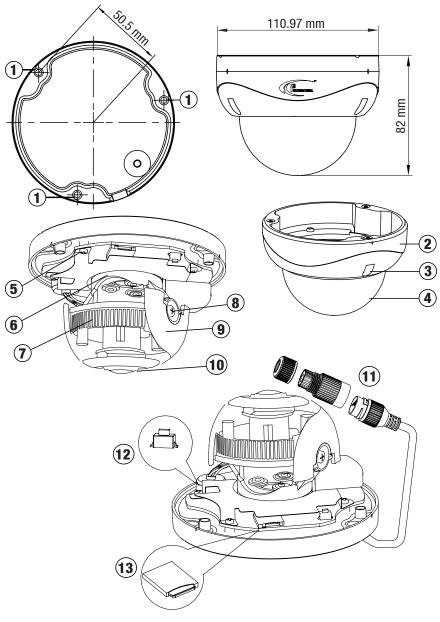

- 1. Mounting holes (x3)
- 2. Dome bubble housing / Dome cover
- 3. Screws securing the dome bubble housing to camera module (x3, silver)
- 4. Lexan bubble
- 5. Screws attaching camera module to the camera base (x4, black)
- 6. Lens base. Rotate to adjust lens.
- 7. Camera Lens Assembly. Pan to adjust lens.
- 8. Tilt Bracket with two locking screws. Loosen the screws and tilt to adjust lens angle.
- **9.** Inner Liner / Shroud. Attach the desiccant tot he inside of the inner Liner, without obstruction the lens movement.
- 10. Camera lens.
- 11. RJ45 Ethernet PoE Port with waterproof RJ45 connector assembly. Insert an Ethernet cable into the port for network connection as well as PoE (Power over Ethernet) capability. To maintain water-resistant rating in outdoor installations, make sure to use the included waterproof RJ45 Connector assembly.
- **12.** Reset/Default button. Press for 1 second to reboot the camera. Press for 6 seconds to restore camera settings to factory defaults.
- 13. Micro SD Card slot for on-camera video storage. (Micro SD card sold separately).

## 5. Installation

### Important. Please Read:

- It is the installer's responsibility to ensure that the mounting surface is suitable for the chosen installation method.
- Based on installation location and surface type, supplied screws and anchors may not be adequate.
- Mounting hardware is site-specific and may need to be supplied by the installer.

### **Optional Mounting Accessories**

- Ax61BB (Back Box 3/4" & 1/2" NPT). Use for pendant mount, or pole mount.
- DB60 (Goose Neck Bracket 3/4" NTP). Together with the optional DB60CPM bracket, DB60 goose neck bracket has the capability of being pole-mounted.
- DB60CPM (Pole Mount bracket for DB60)

### 5.1 Door Count Installation Requirements

For accurate count, Ax47DC installation must comply with all requirements below:

- **1. Mounting height** between 2.43m (8') and 3.65m (12') Above Finished Floor (AFF). Reliability decreases outside of this range.
- 2. Centered on doorway and 1.22m (4') in from the doorway.
- 3. Field of View must be adjusted so that the camera views through the doorway with the top of the image aligned between the top of the doorway and half-way down to the bottom of the doorway. Do not cut off more than the top half of the doorway. The width of the image should be about 2 to 21/2 times **Ax47DC Camera (Side View)** the width of the doorway. Sharp focus is essential. Hanging signs. Centered banners, balloons, etc., in the н on and field of view will interfere with the I. 1.2m counting results. (4 ft) from the doorway Ax47DC Camera (Top View)

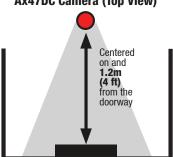

Doorway (Top View)

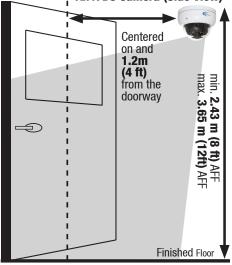

Doorway (Side View)

### 5.2 Disassembling the Camera

Before mounting and adjusting the camera, follow these steps to disassemble the camera.

- 1. Use the provided security Torx key to loosen three screws securing the dome bubble housing to camera module. Do not completely remove the screws from the dome bubble.
- **2.** Gently pull the dome bubble downwards and set aside.

#### 5.3 Mounting

Ax47DC camera can be surface or T-bar ceiling mounted without additional mounting accessories/brackets.

- Prepare the surface for mounting. Use supplied guide pattern sticker to drill screw holes on the mounting surface. Insert plastic anchors. If routing cables from the back of the camera, cut a cable hole in the surface. Alternatively, cables can be routed through the opening on the side of the camera's mounting base (See Camera Wiring 3 x Ø 4 5mm (Ó 2" holes for plastic ancho Options below).
- 2. Disassemble camera prior to mounting.
- 3. Attach the camera's mounting base to the surface with supplied screws.
- **4.** For best door counting accuracy set the camera's tilt position straight down. Adjust the camera's pan position to achieve required Field of View (see page 10).
- 5. Replace the Bubble Dome Cover and use the Torx key to re-tighten the screws.

### **Camera Wiring Options**

Based on installation requirements, you may route the cable through the cut-out opening on the side of the camera's mounting base (Option A) or through the pre-drilled opening in the surface (Option B). For Option B, drill a 13mm (0.5") circular opening in the mounting surface, corresponding to the "Cable hole" of the drill template.

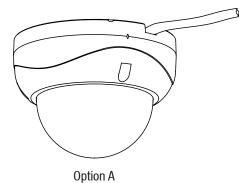

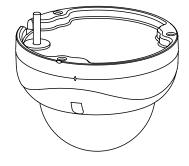

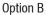

Cable hole 13mm (0.5") Logo Direction

### 5.4 Axis lens position adjustment

Ax47DC dome camera is specifically designed for Door Countring installations in commercial indoor environment. The camera installation must comply with installation requirements.

For best door counting accuracy the camera's tilt position is fixed at 90°. This ensures that the camera is always looking straight down for a most accurate door count. Camera lens' pan and horizontal rotation position must be adjusted so as to achieve the required Field of View for Door Count installations (see Installation section for more information).

#### Pan Adjustment

Rotate the lens base (max 360°) until required Field of View is achieved. **Note:** Over-rotation past 360° will cause internal cables to become damaged, disconnected, or twisted.

#### **Horizontal Rotation**

Firmly grasp the camera lens assembly and rotate counter-clockwise / clockwise (max 350°) until required Field of View is achieved..

**Note:** Over-rotation past 350° will cause internal cables to become damaged, disconnected, or twisted.

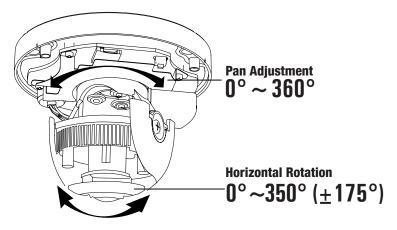

### 5.5 Surface Mounting

The camera installation must comply with installation requirements. See section 5.1.

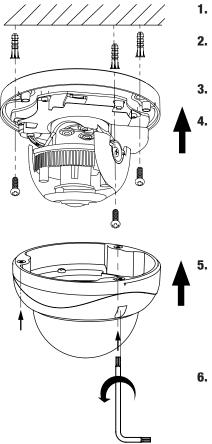

- **1.** Attach the supplied Drill Template to the mounting surface.
- **2.** Drill 3 (three) 4.5 mm (0.2") holes at the marked template positions on the mounting surface.
- **3.** Insert the supplied screw anchors into the holes on mounting surface.
- **4.** Based on installation requirements, you may route the cable through the cutout opening on the side of the camera's mounting base. In that case, no additional openings are required on the mounting surface. Alternatively, drill a 13mm (0.5") circular opening in the mounting surface, corresponding to the "Cable hole" of the drill template. *See section 5.3 for info.*
- Disassemble the camera by removing the dome bubble. Use the provided security Torx key to loosen three silver screws securing the dome bubble to the camera's mounting base. Do not completely remove the screws from the bubble. Lift the dome bubble off and set aside.
- **6.** Route the camera cabling according to installation requirements, then use a Phillips screwdriver to secure the camera module to the mounting surface with the provided mounting screws, if suitable.
- 7. Connect the wiring.
- **8.** Adjust the lens angle by rotating and panning the camera lens base. Do not overrotate the camera lens beyond the stop point to avoid damage to the camera. *See section 5.4 for info.*
- **9.** Use the supplied Torx bit to re-tighten 3 silver screws securing the dome bubble housing to the camera module.

### 5.6 Mounting w/ Ax61BB Back Box (optional)

The Ax61BB is an optional extension back box for cable management and surface mounting. Ax61BB back box is also needed for pendant or horizontal wall mount installations (additional mounting accessories required). Ax61BB back box is compatible with i3's optional DB60 (Goose Neck Wall Bracket). EMT 3/4" Pipe can be used in combination with Ax61BB for pendant mounting.

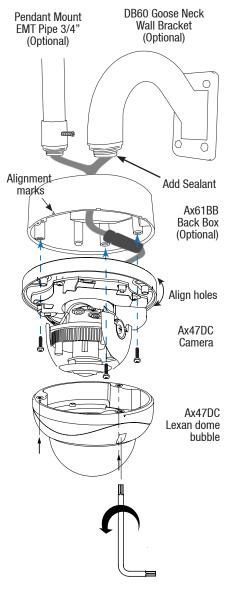

- Install the Ax61BB for surface mount, pendant mount, or Horizontal wall mount as required.
- 2. When installing, position the 1/2" thread to the rear or, when surface mounting indoor - to the top.
- **3.** If surface mounting, note that the Ax61BB back box has 6 (six) 90% pre-drilled hole locations. Complete drilling of at least two of these holes for a secure installation.
- **4.** Place the connector in line with the center wall and rotate the retaining clip to prevent the connector from dropping out. This will aid when rotating the camera base housing to guide the cable and find the mounting holes. Mounting holes for the Ax47DC cameras are identified with a triangle on the lip of the Ax61BB back box.
- Use the provided security Torx key to loosen three screws securing the Lexan (Dome) Bubble housing to the camera's mounting base. Do not completely remove the screws from the dome bubble. Lift the dome bubble off and set aside.
- **6.** Secure the camera module to the Ax61BB back box with three screws (not provided with the camera).
- Pull the camera cable through the opening in the Ax61BB housing. Feed the CAT5/6 cable through the supplied waterproof RJ45 connector assembly before crimping and plugging in.

- 8. Connect the wiring.
- **9.** Adjust the lens angle by rotating and panning the camera lens base. Do not over-rotate the camera lens beyond the stop point to avoid damage to the camera. *See section 5.4 for info.*
- **10.** Use the supplied Torx bit to retighten 3 silver screws securing the dome bubble housing to the camera module. Use the supplied Torx bit to re-tighten 3 silver screws securing the dome bubble housing to the camera module.

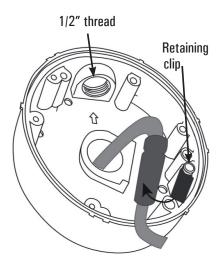

## 6. Connect Camera to SRX-Pro Server

Camera's default IP address is **192.0.0.16**. Camera's default Subnet mask address is : **255.255.255.0**. FW. ver. 5.0.0 | Login / PW: **admin** / **1234** FW. ver. 5.2.0, or higher | Login / PW: **i3admin** / **i3admin** 

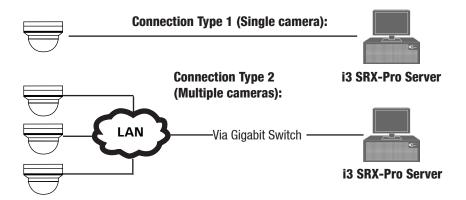

### 6.1 Hardware/Software Requirements

The following requirements must be met to achieve a successful network connection with the Ax47DC IP camera.

#### SRX-Pro Server

- i3 SRX-Pro Version 3.3.3 or higher
- Latest GiPi adapter is installed. Latest i3 GiPi can be downloaded from: <u>http://i3international.com/software-downloads</u>.
   *Note:* SRX-Pro must be closed while GiPi updater is installed. After GiPi updater installation, re-start i3 SRX-Pro Server software again.
- Windows 7 Pro or 7e
- Internet Explorer Version 8.0 or later, or latest-available Firefox IE8 and IE9 Limitations: No Logs setup page, no firmware update functionality (use Annexxus Configuration Tool, IE v. 10 or later or Firefox to update camera firmware).
- CPU: Intel Pentium Core 2 or higher
- Memory: 1GB or more
- VGA card supporting Direct X 9.0 or above

#### **Power Supply**

Your camera requires PoE power supply. Use a RJ45 network connector to connect the camera to your computer or hub switch.

*Note: Camera damages resulted from improper power application are NOT covered by the camera warranty.* 

#### Switch

A Gigabit Switch is required to monitor two or more cameras from the same SRX-Pro Server.

### 6.2 Configuring IE for Video Display

Your Internet Explorer (IE) v.10.0 or higher must first be configured in order to properly display video stream from your Annexxus camera.

Follow these instructions to configure your Internet Explorer browser.

#### 1. Enable Cookies

- a) In Internet Explorer window, click **Tools** > **Internet Options**
- b) Open Privacy tab, move the slider to "Low" or "Accept All Cookies"
- c) Click Apply. Do not close the Internet Options window.

#### 2. Adjust Internet Security Settings

- a) Open **Security** tab in the Internet Options window
- **b)** If the camera operates inside of the Intranet, click the **Local intranet** icon; If the camera operates outside of the Intranet, click the **Internet** icon.

- c) Click Custom Level. Security Settings Internet Zone window will be displayed.
- d) Scroll down to the ActiveX controls and plug-ins radio buttons and configure as follows:
  - » Automatic prompting for ActiveX controls > **Enable**
  - » Download signed ActiveX controls > **Prompt** (recommended)
  - » Download unsigned ActiveX controls > Prompt
  - » Initialize and script ActiveX not marked as safe for scripting > Prompt
  - » Run ActiveX controls and plug-ins > **Enable**
  - » Script ActiveX controls marked safe for scripting > Enable
- e) Click OK to save the Internet Security Settings
- f) Close all Microsoft Internet Explorer Windows and open a new IE window. This will allow the new settings to take effect.

### 6.3 **RTSP Stream Information**

Camera's RTSP stream URL information is as follows:

Stream 1>> rtsp://192.0.0.16:554/stream1

```
Stream 2>> rtsp://192.0.0.16:554/stream2
```

Stream 3>> rtsp://192.0.0.16:554/stream3

### 6.4 Changing Camera's Default IP

- 1. Close SRX-Pro Server software by pressing Alt+Shift+Ctrl+F4.
- Record the original IP address settings of your Server's NIC (LAN) or NIC1 (if your SRX-Pro Server has two onboard NIC cards). Then, change the IP address of the onboard NIC (LAN) or NIC1 to 192.0.0.XXX to match the default IP range of your Annexxus IP camera.
- 3. Connect your camera to i3 Server (See connection diagrams above for more info).
- 4. Connect your Annexxus camera to i3 SRX-Pro Server (see diagram above).
- 5. Restart SRX-Pro Server software. Log in and go to the **Setup** -> **IP Camera** tab.
- 6. Click ACT Config Tool icon. Config Tool If your NVR does not have Annexxus Configuration Tool, download and install it from http://i3international.com/software-downloads website.
- **7.** In ANNEXXUS Configuration Tool window, a list of active network cameras will be displayed. Select your desired camera in the list.

| <b>(</b> i | ANNEXXUS Configuration Tool |            |               |    |        |  |  |  |  |
|------------|-----------------------------|------------|---------------|----|--------|--|--|--|--|
|            | ALL MODELS 🔻                | IP Address | Subnet Mask   | 2  | Result |  |  |  |  |
| 1          | ANNEXCUS 65RM               | 192.0.0.16 | 255.255.255.0 | 61 |        |  |  |  |  |
| 2          | ANNEXXUS 65RM               | 192.0.0.16 | 255.255.255.0 |    |        |  |  |  |  |
| 3          | ANNEXXUS 65RM               | 192.0.0.16 | 255.255.255.0 | 6  |        |  |  |  |  |
| 4          | ANNEXXUS 65RM               | 192.0.0.16 | 255.255.255.0 | 6  |        |  |  |  |  |

8. Enter the new IP address and Subnet Mask of the camera in the Device(s) Communication Update area and click Update. The new camera IP address must match the *original* range of your SRX-Pro LAN or NIC1 card. E.g. If your original SRX-Pro Server's IP address was 192.168.10.122, change your Annexxus camera's IP address to 192.168.10.XXX.

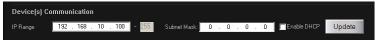

*Remember:* Annexxus Cameras cannot share an IP address, each camera requires its own unique IP address.

- Click Yes in the confirmation window. Wait a few moments for a "Success" message in the Result field.
- **10.** Repeat Steps 7-9 for all detected Annexxus cameras in the ACT OR Select multiple cameras (Ctrl + left-click) and enter IP range to assign IP addresses sequentially to the selected cameras.
- 11. Change the IP address of the NIC/NIC1 back to its original setting (reverse Step 2).

### 6.5 Viewing Camera in IE browser

Once the IP address of the Annexxus camera(s) has been changed, make sure you can connect to the camera(s) through Internet Explorer.

- 1. Open an Internet browser window and enter the new IP Address you have just assigned to your Annexxus camera in Step 7. Or click the IE icon in the ACT window next to your camera.
- 2. Enter the default camera User Name: i3admin and Password: i3admin.

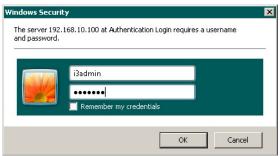

- 3. Annexxus camera interface will be displayed in the Internet Explorer window.
- **4.** If you have not connected to an Annexxus camera via IE before, you will see the following ActiveX download message.

Please download **ActiveX plug-in here**. Please download VC++ 2008 Redistributable installation package here. When the plug-in has actually fully finished downloading, Please close all web browser windows and install the plug-in. **Note:** If you do not have VC++ 2008 Redistributable installed on your unit, you must do that first. Once VC++ 2008 has been downloaded and installed, click on the ActiveX plug-in link in the Download message.

5. Click **Run** or **Save** in the download confirmation message at the bottom of the screen.

Do you want to run or save i3WebComponents.msi (2.69 MB) from 192.168.10.100 ? Run Save 🔻 Cancel 🗙

- Launch the downloaded WebComponents.msi file, close your IE browser window and follow the installation instructions. Click **Finish** to close the final installation screen. This step must only be done once.
- Repeat Step 1 to launch Internet Explorer for your Annexxus camera again. The camera's live video stream will now be seen in the Live View screen. If you do not see the camera image on the screen, call i3 International tech support for troubleshooting tips: 1.877.877.7241.

### 6.6 Adding Annexxus Camera to SRX-Pro Server.

- Ensure that the latest version of GiPi updater is installed on your SRX-Pro Server. Latest GiPi available from <u>http://i3international.com/software-downloads</u>. *Note:* SRX-Pro must be closed while GiPi updater is installed. After GiPi updater installation, start i3 SRX-Pro Server software again.
- 2. Log In and go to the Setup -> IP Camera tab.
- Click the Search & Add button to display connected Annexxus cameras.

|  | a | Search | & Add |
|--|---|--------|-------|
|--|---|--------|-------|

4. Select the detected camera in the list and click Select.

|        |       | Select Model  | GiPi              |                |      | <b>*</b>      | 1/7       |
|--------|-------|---------------|-------------------|----------------|------|---------------|-----------|
| In Use | Index | Model         | MAC               | IP Address     | Port | Mask          | Gateway   |
| 0      | 1     | ANNEXXUS 68   | 18:f8:7a:01:c2:a9 | 192.0.0.68     | 80   | 255.255.255.0 | 192.0.0.1 |
| 0      | 2     | ANNEXXUS 49   | 18:f8:7a:00:ef:d9 | 192.0.0.2      | 80   | 255.255.255.0 | 192.0.0.1 |
| 5      | 3     | HR16          | 00:40:30:3f:ba:d1 | 192.0.0.98     | 80   | 255.255.255.0 | 0.0.0.0   |
| ð      | 4     | ANNEXXUS 52   | 00:0b:67:00:bc:91 | 192.0.0.132    | 80   | 255,255,255,0 | 0.0.0.0   |
|        | 5     | ANNEXXUS 67R  | 18:f8:7a:01:10:bd | 192.168.10.100 | 80   | 255.255.255.0 | 192.0.0.1 |
| 0      | 6     | ANNEXXUS 73RM |                   | 192.0.0.116    | 80   |               |           |
| 0      | 7     | ANNEXXUS 65RM | 18:f8:7a:01:10:d0 | 192.0.0.122    | 80   | 255.255.255.0 | 192.0.0.1 |
|        |       |               |                   |                |      |               |           |

 In the Select IP Camera window, enter the default camera User Name and Password, then click Add. Selected camera will be added to the IP Camera list.

| Select IP Camera |                         | User Accounts |
|------------------|-------------------------|---------------|
| Model            | i3 GiPi Search          | User Name     |
| IP Address       | 192.168.10.100 ANNEXXUS | Password      |
| Port:            | 80                      |               |
| Server MAC       | 18:f8:7a:01:10:bd       |               |
| Server Subnet    | 255 . 255 . 255 . 0     |               |
| Server Gateway   | 192.168.10.1            |               |
| Video Input      | 1                       |               |
| Name             |                         |               |
|                  |                         | Add Close     |

6. Assign the IP camera to the SRX-Pro video channel in the Ch In. column.

| Camera            | IP Address         | Input | Resolution |   | FPS  | PTZ     |   | Ch In.                            | Nan | e Audio |
|-------------------|--------------------|-------|------------|---|------|---------|---|-----------------------------------|-----|---------|
| 🕂 All Cameras     |                    |       |            |   |      |         |   |                                   |     |         |
| 🕀 🚥 HR16          |                    |       |            |   |      |         |   |                                   |     |         |
| - D ANNEXXUS 73R  | 192.0.0.116 (80)   | 1     | 2592x1944  | - | 12 🔅 | NONE    | - | 10. Channel 👻                     |     | V       |
| 🗉 🧰 🛛 ANNEXXUS 68 |                    |       |            |   |      |         |   |                                   |     |         |
| - DI ANNEXXUS 67R | 192.168.10.100 (80 | 1     | 2048x1536  | * | 3 🕂  | NONE    | Y | 1. Channel 1 👻                    |     |         |
| - P ANNEXXUS 65RM | 192.0.0.122 (80)   | 1     | 1920x1080  | * | 3 🕂  | i3 GiPi | * | 1. Channel 1                      | -   |         |
| - DI ANNEXXUS 52  | 192.0.0.132 (80)   | 1     | 1920x1080  | * | 8 🕂  | NONE    | - | □ √2. Channel 2<br>□ 3. Channel 3 |     |         |
| ANNEXXUS 49       | 192.0.0.2 (80)     | 1     | 720x480    | * | 8 🕂  | NONE    | * | 4. Channel 4                      |     |         |
|                   |                    |       |            |   |      |         |   | 5. Channel 5                      |     |         |
| (                 |                    |       |            |   |      |         |   | 6. Channel 6                      |     | 0       |
|                   |                    |       |            |   |      |         |   | 8. Channel 8                      |     |         |
|                   |                    |       |            |   |      |         |   | 🔲 9. Channel 9                    |     | 00      |
|                   |                    |       |            |   |      |         |   | 🔲 10. Channel 10                  | ) 🔻 |         |
|                   |                    |       |            |   |      |         |   |                                   |     |         |

7. Click the **Save** button in the bottom right-hand corner to save settings.

Your Annexxus camera is now connected to SRX-Pro Server and is ready to record. You may change resolution and frame rate for the Annexxus camera in the IP Camera tab menu or you may choose to configure the camera's settings via Web Setup. (*See Section 7.0 for more info*).

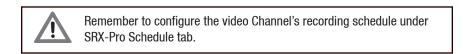

#### 6.7 **Configuring Door Count in SRX-Pro**

Before configuring Door Count feature, connect Ax47DC to SRX-Pro by following instructions in the side panel on the right.

- **1.** In SRX-Pro Server, click the Setup button and go to the VisionCount tab.
- **2.** Select the Ax47DC camera in the Channel Selection menu.
- 3. Select **DoorCount** in the Analytic Type menu.
- 4. Check the Enable check box.
- 5. Click the DoorCount drawing tool and position your cursor over the one end of the entrance door in the preview window.
- 6. Left-click and drag the mouse cursor to draw the areen line in front of the door entrance. Release the mouse cursor. A threesegment red door count line will be drawn on the preview window

Note: If the count line is up-side-down, click the Flip tool.

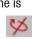

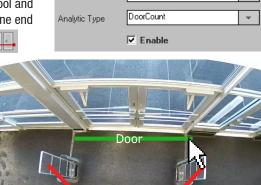

1. Channel 1

÷

Channel Selection

The DoorCount line consists of 3 line segments that act as a "funnel" for foot traffic entering the premises. Door Count camera installation must meet all requirements listed in the installation section. Use the sample pictures as a guide for the correct installation and the correct Door Count line drawing.

- 7. Enter **Door Name** (optional) for your DoorCount line. If you have more than one Door Counting camera it may be useful to assign each with unique name for ease of identification.
- 8. Select In, Out or In & Out in Display Live menu to display counting data for foot traffic entring, exiting or both.
- 9. Configure Active Time (optional). You may use Active Time setting to count the customers entering during a specific shift only, for example. Otherwise use the default Active Time value to count all foot traffic.

| Door Name    | NW Entrance |
|--------------|-------------|
| Display Live | In & Out 👻  |
|              |             |
| Active Time  |             |

10. Click the Save button in the bottom right corner of the screen.

## 7. Advanced Camera Setup via IE

To access Annexxus camera's advanced setup, go to Setup -> IP Camera tab, select the camera in the list of added IP cameras and click the **Advanced Setup** button or **Web Setup** (SRX-Pro v. 3.3.3.70 and above).

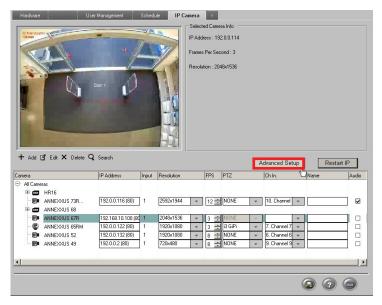

Enter the camera User Name and Password. (Default: i3admin / i3admin).

|               | Y<br>168.10.100 at Authentication Login requires a username |   |
|---------------|-------------------------------------------------------------|---|
| and password. |                                                             |   |
|               | i3admin                                                     |   |
|               | •••••                                                       |   |
|               | Remember my credentials                                     |   |
|               | OK Cancel                                                   | 1 |
|               | Cancer                                                      | 1 |

If you have not connected to an Annexxus camera via IE before, *see Section 6.5 for more info*.

### 7.1 Basic Setup

Click the Setup button to access Annexxus camera Setup features. You may switch to the Advanced Setup mode at any time by clicking the **Advance Setup** button in the bottom left-hand corner. To switch back to the Basic Setup, click the Basic Setup button.

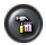

Basic Setup is divided into Camera and Network settings.

| Camera                    |                  |                    |
|---------------------------|------------------|--------------------|
| Camera Name:              | Ax47DC           |                    |
| Video Codec:              | H264             | <u> </u>           |
| Resolution:               | 704×480          | •                  |
| Frame Rate:               | 15               | ▼ fps              |
| VBR Max bit rate:         | 768              | (kbit/s)[64-20000] |
| H264 GOP: 1               | 15               | [1-60]             |
| H264 Rate Control Mode: 🛛 | VBR              | -                  |
| Network                   |                  |                    |
| DHCP: (                   | Disabled         | •                  |
| IP Address:               | 192.168.10.100   |                    |
| Subnet Mask:              | 255.255.255.0    |                    |
| Default Gateway:          | 192.168.10.1     |                    |
| DNS:                      | 192.168.10.1     |                    |
| Physical Address:         | 18:f8:7a:01:10:b | d                  |

After making any setting adjustments, remember to click the **Save** button.

## B

### **Camera Settings (Primary Streaming only)**

- Camera Name: Enter a descriptive name for your camera.
- Video Codec: Set MJPEG or H264. H264 is recomended for Door count purposes.
- **Resolution:** Set the primary stream resolution of the recorded video to: Quad VGA (1280×960), HD (1280×720), SVGA (800×600)
- Frame Rate: Set the frame rate to 15 for optimum Door Count purposes.
- **H264 GOP** (I-Frame Interval): Provide a value from 1-60. The default value will follow the Frame Rate. A value of 15 is recomended for accurate Door Count.
- **H264 Rate Control Mode:** (for H264 codec): VBR (Variable Bit Rate) or CBR (Constant Bit Rate).
  - » VBR (Variable Bit Rate) (recommended): This setting will produce a variable bit rate video stream, however the video quality will remain constant resulting in high quality video images. Network infrastructure must be able to provide the set bandwidth to account for bit rate variations.
  - » CBR (Constant Bit Rate): This setting will produce a constant bit rate video stream at the cost of video quality. The quality may deteriorate considerably. This setting is beneficial for installations with limited bandwidth.
- **VBR Max bit rate** (for H264 codec) / CBR bit rate: Set the video bit rate between to 768. The default value is dependent on the Resolution and Frame Rate.

### **Network settings**

- **DHCP:** Enable or Disable to have the network automatically assign an IP address to the camera.
- **IP Address:** Manually enter the camera's IP address here. This option will not be available when DHCP is enabled.
- **Subnet Mask:** Manually enter the camera's Subnet Mask here. This option will not be available when DHCP is enabled.
- **Default Gateway:** Provide the IP address of the network's router if necessary. Contact your network administrator for this information. This option will not be available when DHCP is enabled.
- DNS: Specify a DNS if necessary.
   Contact your network administrator for this information.
- **Physical Address:** This is the camera's unique MAC Address. It may not be changed.

### 7.2 Video Setup

Switch to the Advanced Setup by clicking the **Advance Setup** button on the bottom left-hand corner of the screen as shown on the previous page. The Setup screen will change to reveal multiple setup tabs. Video setup tab is displayed by default.

### **Camera Settings**

- Camera Name: Enter a descriptive name for your camera.
- **Mirror:** Flips the video image. The options for Mirror setting are:
  - » **Flip**: flip images upside-down.
  - » Mirror: flip images left to right.
  - » **Both**: flip the image upside-down AND from left to right.
  - > Off: Disables the Mirror feature

• **Corridor:** Set to **On** (enable) or **Off** (disable). When enabled, Corridor video format rotates video image for a vertically-oriented, "portrait" video stream. This format is meant for surveillance situations where the monitored area is more vertical than horizontal in shape. E.g. hallways, staircases, tunnels, etc. In these applications the sides of the typical landscape video format image often include unnecessary area, such as walls. This unneeded video data also leads to wasted bandwidth and storage space. Corridor video mode eliminates the unnecessary portions of the field of view in those installations.

| Camera Settings                                                                                                    |                                                                 |                                                                                                    |           |            | Preview                                                                                                    | City City                                                                                                    |                                                                                                    |
|----------------------------------------------------------------------------------------------------|-----------------------------------------------------------------|----------------------------------------------------------------------------------------------------|-----------|------------|----------------------------------------------------------------------------------------------------|----------------------------------------------------------------------------------------------------|----------------------------------------------------------------------------------------------------|
| Camera Name:                                                                                                    | Ax47DC                                                          | _                                                                                                    |           |            |                                                                                                    | and a standard and                                                                                                    | E-March 1                                                                                                    |
| TV System:                                                                                                    | NTSC                                                            |                                                                                                    |           |            |                                                                                                    |                                                                                                    |                                                                                                    |
| Mirron                                                                                                    | Flip                                                            | -                                                                                                    |           |            |                                                                                                    |                                                                                                    |                                                                                                    |
| Corridor                                                                                                    | Off                                                             | -                                                                                                    |           |            |                                                                                                    |                                                                                                    |                                                                                                    |
| Stream 1 - Primary Streaming                                                                                                    |                                                                 |                                                                                                    |           |            |                                                                                                    |                                                                                                    |                                                                                                    |
| Video Codec:                                                                                                    | H264                                                            | -                                                                                                    |           |            |                                                                                                    |                                                                                                    |                                                                                                    |
| Resolution:                                                                                                    | 704x480                                                         | -                                                                                                    |           | 1202023300 |                                                                                                    | State and a state of the state of the state |                                                                                                    |
| Frame Rate:                                                                                                    | 15                                                              | ▼ fps                                                                                                    |           |            | Barris Million                                                                                                    | A STATE OF THE OWNER                                                                                                    | The second second second second second second second second second second second second second second second se |
| VBR Max bit rate:                                                                                                    | 768                                                             |                                                                                                    | 64-20000  | ]          |                                                                                                    | the second                                                                                                    |                                                                                                    |
| H264 GOP:                                                                                                    | 15                                                              | [1-60]                                                                                                    |           |            |                                                                                                    | -                                                                                                    | and the                                                                                                    |
| H264 Rate Control Mode:                                                                                                    | VBR                                                             | -                                                                                                    |           |            |                                                                                                    |                                                                                                    |                                                                                                    |
| Stream 2 - Secondary Streami                                                                                                    | 1g                                                              |                                                                                                    |           |            |                                                                                                    |                                                                                                    |                                                                                                    |
|                                                                                                    |                                                                 |                                                                                                    |           |            |                                                                                                    |                                                                                                    |                                                                                                    |
| Video Codec:                                                                                                    | H264                                                            | -                                                                                                    |           |            | - ann                                                                                                    |                                                                                                    |                                                                                                    |
|                                                                                                    | H264<br>704x480                                                 | •                                                                                                    |           |            |                                                                                                    |                                                                                                    |                                                                                                    |
| Resolution:                                                                                                    |                                                                 |                                                                                                    |           |            | Advance Settings                                                                                                    |                                                                                                    |                                                                                                    |
| Resolution:<br>Frame Rate:                                                                                                    | 704x480                                                         |                                                                                                    | 64-20000) | ]          | White Balan ce:                                                                                                    | ATW                                                                                                    |                                                                                                    |
| Resolution:<br>Frame Rate:<br>VBR Max bit rate:                                                                                                    | 704×480<br>15                                                   |                                                                                                    | 64-20000  | ]          | White Balance:<br>White Balance - Manual                                                                                    |                                                                                                    |                                                                                                    |
| Resolution:<br>Frame Rate:<br>VBR Max bit rate:<br>H264 GOP:                                                                                                    | 704x480<br>15<br>768                                            |                                                                                                    | 64-20000  | ]          | White Balance:<br>White Balance - Manual<br>R Gain                                                                          | 160                                                                                                    | [0-511]                                                                                                    |
| Resolution:<br>Frame Rate:<br>VBR Max bit rate:<br>H264 GOP:<br>H264 Rate Control Mode:                                                                                                    | 704x480<br>15<br>768<br>15                                      | ▼<br>▼ fps<br>(kbit/s)[<br>[1-60]                                                                           | 64-20000  |            | White Balance:<br>White Balance - Manual                                                                                    | 160<br>175                                                                                                    | [0-511]<br>[0-511]                                                                                              |
| Resolution:<br>Frame Rate:<br>VBR Max bit rate:<br>H264 GOP:<br>H264 Rate: Control Mode:<br>Stream 3 - Third Streaming                                                                                              | 704x480<br>15<br>768<br>15                                      | ▼<br>▼ fps<br>(kbit/s)[<br>[1-60]                                                                           | 64-20000  |            | White Balance:<br>White Balance - Manual<br>R Gain<br>B Gain                                                                | 160                                                                                                    | [0-511]<br>[0-511]                                                                                              |
| Resolution:<br>Frame Rate:<br>VBR Max bit rate:<br>H264 GOP:<br>H264 Rate Control Mode:<br>Stecam 3 - Third Streaming<br>Video Codec:                                                                               | 704x480<br>15<br>768<br>15<br>VBR<br>H264                       | ▼ \$\$<br>(kbit/s)[<br>[1-60]<br>▼                                                                          | 64-20000  |            | White Balance:<br>White Balance - Manual<br>R Gain<br>B Gain<br>Video Adjus tments                                          | 160<br>175                                                                                                    | [0-511]<br>[0-511]<br>It                                                                                        |
| Resolution:<br>Frame Rate:<br>VBR Maxi bit rate:<br>H264 GOP:<br>H264 Rate Control Mode:<br>Stream 3 - Third Streaming<br>Video Codec:<br>Resolution:                                                               | 704x480<br>15<br>768<br>15<br>VBR                               | ▼<br>↓ fps<br>(kbit/s)[<br>[1-60]<br>▼<br>▼<br>▼                                                            | 64-20000  |            | White Balance:<br>White Balance - Manual<br>R Gain<br>B Gain<br>Video Adjustments<br>Brightness:                            | 160<br>175                                                                                                    | [0-511]<br>[0-511]<br># 50 %                                                                                    |
| Resolution:<br>Frame Rate:<br>VBR Mask bit rate:<br>H264 GOP:<br>H264 Rate Control Mode:<br>Steam 3 - Third Streaming<br>Video Codec:<br>Resolution:<br>Frame Rate:                                                 | 704x480<br>15<br>768<br>15<br>VBR<br>H264<br>none               | ▼<br>↓ fps<br>(kbit/s)<br>[1-60]<br>▼<br>▼<br>↓<br>↓<br>↓<br>↓<br>↓<br>↓<br>↓<br>↓<br>↓<br>↓<br>↓<br>↓<br>↓ | 64-20000, |            | White Balance:<br>White Balance - Manual<br>R Gain<br>B Gain<br>Video Adjus tments<br>Brightness:<br>Contrast               | 160<br>175                                                                                                    | [0-511]<br>[0-511]<br>k<br>                                                                                     |
| Video Codec:<br>Resolution:<br>Frame Rate:<br>VBR Mark bit rate:<br>H264 GOP:<br>USA GAR Control Mode:<br>Steam 3 - Third Steaming<br>Video Codec:<br>Resolution:<br>Frame Rate:<br>VBR Mark bit rate:<br>H264 GOP: | 704x480<br>15<br>768<br>15<br>VBR<br>H264<br>None<br>30         | ▼<br>↓ fps<br>(kbit/s)<br>[1-60]<br>▼<br>▼<br>↓<br>↓<br>↓<br>↓<br>↓<br>↓<br>↓<br>↓<br>↓<br>↓<br>↓<br>↓<br>↓ |           |            | White Balance:<br>White Balance - Manual<br>R Gain<br>B Gain<br>Video Adjustments<br>Brightness:<br>Contrast<br>Saturation: | 160<br>175                                                                                                    | [0-51 1]<br>[0-51 1]<br>k<br>] 50 %<br>50 %                                                                     |
| Resolution:<br>Frame Rate:<br>VBR Mass bit rates<br>H264 GOP:<br>H264 Rate Control Mode:<br>Steam 3 - Third Steaming<br>Video Codec:<br>Resolution:<br>Frame Rates<br>VBR Mass bit rates                            | 704x480<br>15<br>768<br>15<br>VBR<br>H264<br>none<br>30<br>3264 | ▼<br>▼<br>↓ fps<br>↓(dolty/s)<br>↓<br>↓<br>↓<br>↓<br>↓<br>↓<br>↓<br>↓<br>↓<br>↓<br>↓<br>↓<br>↓              |           |            | White Balance:<br>White Balance - Manual<br>R Gain<br>B Gain<br>Video Adjus tments<br>Brightness:<br>Contrast               | 160<br>175                                                                                                    | [0-511]<br>[0-511]<br>k<br>                                                                                     |

#### **Triple Video Streaming**

Annexxus 47DC cameras support triple H264/MJPEG streaming, each stream can be configured separately:

- Primary Streaming (Stream 1) is used by SRX-Pro Server for video recording and live streaming in full-screen mode. Only Primary streaming supports maximum resolution of up to 1.3MP/3MP.
- **Secondary Streaming (Stream 2)** is used for Live Viewing, Remote Streaming (VPC, SRX-Pro Remote, SRX-Pro Web) and in split-screen display mode. Lower resolution settings are supported.
- Third Streaming (Stream 3) is disabled by default. And is not needed for Door count purposes.
- Note: After enabling/disabling a video stream, the camera must be manually restarted to apply changes. Otherwise, the stream changes will not be recognized by the SRX-Pro Server software.

#### Stream 1 (Primary Streaming)

**Note:** Primary streaming is used by SRX-Pro Server software for video recording and live streaming in full-screen mode.

- Video Codec: Set the compression mode to MJPEG or H264.
- **Resolution:** Quad VGA (1280×960), HD (1280×720), SVGA (800×600)
- **Frame Rate:** Available frame rate settings: 1, 3, 7.5, 10, 15, 30 fps or choose Custom and enter preferred frame rate manually.

- VBR Max bit rate / CBR bit rate (for H264 codec): Set the video bit rate between 64-20000 kbit/s. The default value is dependent on the Resolution and Frame Rate.
- **H264 GOP** (I-Frame Interval): (for H264 codec): Provide a value from 1-60. The default value will automatically the Frame Rate.
- **H264 Rate Control Mode:** (for H264 codec): VBR (Variable Bit Rate) or CBR (Constant Bit Rate).
  - » VBR (Variable Bit Rate) (recommended): This setting will produce a variable bit rate video stream, however the video quality will remain constant resulting in high quality video images. Network infrastructure must be able to provide the set bandwidth to account for bit rate variations.
  - » CBR (Constant Bit Rate): This setting will produce a constant bit rate video stream at the cost of video quality. The quality may deteriorate considerably when motion is detected. This setting is beneficial for installations with limited bandwidth.
- Quality (for MJPEG codec): Set to video Low, Mid or High for MJPEG compression.

### Stream 2 (Secondary Streaming) / Stream 3 (Third Streaming)

**Note:** Secondary streaming is used for Live Viewing, Remote Streaming (VPC, SRX-Pro Remote, SRX-Pro Web) and in split-screen display mode. Third streaming Is not recomended for Door Count purposes.

- Video Codec: Set the compression mode to MJPEG or H264.
- **Resolution: Resolution:** Set the resolution of the recorded video to: 800x600, 720x480, 360x240 (Stream 2) / 800x600, 704x480, 352x240 (Stream 3). To disable the stream, select **none**.

Note: i3 Recommends keeping the default factory streaming settings. You may choose to enable Third stream (MJPEG) for camera edge recording.

- **Frame Rate:** Set the frame rate for the recording. (Same as Stream 1).
- VBR Max bit rate (for H264 codec) / CBR bit rate: (Same as Stream 1).
- **H264 GOP** (I-Frame Interval): (Same as Stream 1).
- H264 Rate Control Mode: (Same as Stream 1).
- **Quality** (for MJPEG codec): (Same as Stream 1).

#### Advance Settings

- White Balance: Set White Balance mode to ATW (Auto Tracing White Balance), Auto or Manual.
  - » Auto: Automatically controls color temperature ranging from 2500°K to 10000°K
  - » ATW (Auto Tracing White Balance): continuously adjusts the camera color balance in accordance with any change in color temperature.
  - » **Manual:** Set R (Red) Gain and B (Blue) Gain values manually between 0 and 511, according to your preference.

#### Video Adjustment

- Brightness: adjust the image brightness level, Values range from 0% to 100%.
- **Contrast:** adjust the image contrast level. Values range from 0% to 100%.
- **Saturation:** adjust the image saturation level. Values range from 0% to 100%.
- **Sharpness:** adjust the image sharpness level. Values range from 0 to 100.
- **Hue:** adjust the image hue. Values range from 0% to 100%.

After making any setting adjustments, remember to click the **Save** button to save any changes made.

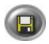

### 7.3 Motion Detection (edge)

Set the area for alarms and edge Motion recording. This setting is best suited for cameras installed indoors, in stable lighting conditions.

| Event<br>Motion Setting  |                             |          | User Sys | tem Logs                                                                                                    |              |           |       |        |        |    |     |
|--------------------------|-----------------------------|----------|----------|----------------------------------------------------------------------------------------------------|--------------|-----------|-------|--------|--------|----|-----|
| Motion Setting           |                             |          | Pre      | view                                                                                                    |              |           |       |        |        |    |     |
| in out on occurry        |                             |          |          | and the second second s | 1            |           | _     | 100    |        |    |     |
| Object Size              | 15                          |          |          | 1 deg                                                                                                    | 1.2          | -         |       |        |        |    |     |
| Sensitivity              | High 🗾                      |          |          | 1 . Cont 100                                                                                                    | and a second |           |       | 2      | -1     |    |     |
| Motion Zone Area Setting |                             |          |          | COLUMN TWO IS                                                                                                    | 1=1 =1       | mr m,     | 1 and | des de | (Shirt | 10 |     |
| Enable Motion Detection  | On Ap                       | pply     |          |                                                                                                    |              | 12.54     | -     |        |        | 2. |     |
| Store to SD Card:        |                             |          |          |                                                                                                    | Cal.         | 1030      |       |        | St.    |    |     |
|                          |                             |          |          | 60 - A.                                                                                                    |              | ( and     | and a | ===    | 2      | 4  |     |
|                          |                             |          |          |                                                                                                    |              |           | -     | -      | 10-    |    |     |
| On Screen Display:       |                             |          |          | m                                                                                                    |              |           |       |        | É      |    |     |
|                          |                             |          |          | FL                                                                                                    | 1            |           |       |        |        |    |     |
| Text:                    | Motion Detected!            | ~        |          | 1 DECO                                                                                                    |              |           |       |        |        |    |     |
|                          |                             | -        |          |                                                                                                    |              |           |       |        |        |    |     |
| Sending E-mail by MOTION |                             |          |          |                                                                                                    |              |           |       |        | 10     |    |     |
| Enable                   |                             |          |          | Dav                                                                                                    |              | Start Tin |       | 1      | End 1  | r  |     |
| Subject                  | Motion detected on Ax67R    |          |          | Monday                                                                                                    | 00           | •1 00     |       | 23     |        |    | - 1 |
| Message                  | Motion detected on Ax67R of | camera 🛌 |          |                                                                                                    |              |           |       |        | -      | -  | -   |
|                          |                             |          |          | Tuesday                                                                                                    | 00           | - 00      | _     | 23     | •      |    | •   |
|                          |                             | <u>~</u> |          | Wednesday                                                                                                    | 00           | 00        |       | 23     | •      | 59 | -   |
|                          |                             |          |          | Thursday                                                                                                    | 00           | 00        |       | 23     | -      | 59 | -   |
|                          |                             |          |          | Friday                                                                                                    | 00           | - 00      |       | 23     | -      | 59 | -   |
|                          |                             |          |          | Saturday                                                                                                    | 00           | . 00      | -     | 23     | -      | 59 | -   |
|                          |                             |          | ~        | Sunday                                                                                                    | 00           | - 00      | -     | 23     | -      | 59 | -   |

**Note:** This Motion recording feature is not related to SRX-Pro Server and functions independently.

### **Motion Setting**

• **Object Size:** Set Object Size value between 0 and 100. The higher the number, the larger the object must appear in the camera's field of view to be detected as Motion. Note that lower value settings may cause false alarms. Test various Object Size settings to find the one that works best for your installation.

| Motion Setting |      |      |
|----------------|------|------|
| Object Size    |      | - 15 |
| Sensitivity    | High | -    |

i3-TRNG-CAMS-Ax47DC-UM.indd

### Motion Zone Area Setting

• Set Enable Motion Detection to **On**.

| Motion Zone Area Setting |    |   |       |  |
|--------------------------|----|---|-------|--|
| Enable Motion Detection  | On | • | Apply |  |

 Draw the Motion Detection area in the Preview window. To draw, position your mouse cursor inside the Preview window, left-click and hold, then drag the cursor to draw a rectangular area over the preview screen. Release the mouse button when done. The new Motion Detection area will be shaded blue. Repeat to re-draw. Click **Apply** to save new area.

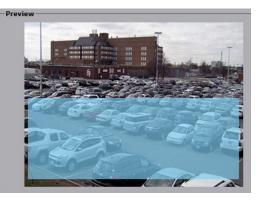

• The Motion Detection area can be re-positioned on the screen:

hover the mouse cursor over the shaded area, left-click and hold, then drag the area to the new location on the preview window. To remove the detection area, click on the video image in the Preview window outside of the shaded zone.

Configure arming schedule underneath the Preview window. Enable days of the week when motion detection will be active

|          | Day       | Start Time | End Time  |
|----------|-----------|------------|-----------|
| 2        | Monday    | 00 💌 00 💌  | 23 💌 59 💌 |
| 2        | Tuesday   | 00 💽 00 👤  | 23 🔹 59 💌 |
| <b>V</b> | Wednesday | 00 💌 00 💌  | 23 🔹 59 💌 |
| ~        | Thursday  | 00 💽 00 👤  | 23 🔹 59 💌 |
| ~        | Friday    | 00 💌 00 💌  | 23 🔹 59 💌 |
| 7        | Saturday  | 00 🔹 00 💌  | 23 🔹 59 💌 |
| <b>v</b> | Sunday    | 00 • 00 •  | 23 - 59 - |

(enabled). Set the active time period for each enabled day by using the drop-down menus for **Start** and **End Times** to select the hours and minutes, respectively. By default, motion detection is set to stay active 24/7.

#### **Store to SD Card**

Camera's Motion Detection can trigger edge snapshot and/or video clip recording to the micro SD card.

| Store to SD Card: |          |
|-------------------|----------|
| Snapshot          | <b>V</b> |
| Record            | <b>V</b> |

Note: This feature is subject to arming schedule.

To use this function, insert a formatted micro SD card into the camera's micro SD slot. **Tip:** To check the status of the micro SD card, click on the SD Card tab.

• **Snapshot:** Enable **Snapshot** check box to save a \*.jpg snapshot to the micro SD card each time motion is detected inside the motion detection area.

Note: Secondary or Third (recommended) stream in the Video tab must be set to

i3-TRNG-CAMS-Ax47DC-UM.indd

MJPEG codec to support this feature.

• Record: Enable Record check box to save an \*.mp4 video clip to the micro SD card each time motion is detected inside the motion detection area. Note: At least one video stream (Secondary or Third streaming is recommended for this purpose) in the Video tab must be set to H264 codec to support this feature.

#### **On Screen Display**

Note: This feature is subject to arming schedule.

On Screen Display feature will display entered text on the video screen whenever

motion is detected inside the drawn Motion detection area.

Enable: Check to enable On Screen Display text when

| Enable | <b>v</b>         |   |
|--------|------------------|---|
| Text:  | Motion Detected! | - |
|        |                  | - |

motion is detected by the camera.

**Text:** Enter the text that will be displayed at the time of edge motion detection. • The OSD text settings are configured under Communication setup tab (See Section 6.8 for more information).

### Sending E-mail by MOTION

Note: This feature is subject to arming schedule.

The camera is capable of sending out notification emails with \*.jpg still image attachments to up to 3 recipients whenever motion is detected. SMTP and email

information must be correctly configured in the Recording/ Schedule tab and Secondary or Third (recommended) stream in the Video tab must be set to MJPEG codec to support this feature.

| Enable  |                                 |
|---------|---------------------------------|
| Subject | Motion detected on Ax67R        |
| Message | Motion detected on Ax67R camera |
|         |                                 |

- Enable: Check to enable motion-triggered E-mail. •
- Subject: Enter the E-mail subject. •
- Message: Enter E-mail body message. •

After making any setting adjustments, remember to click the **Save** button to save any changes made.

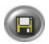

### 7.4 Privacy Zone (edge)

In the Privacy Zone setup tab, select an area that needs to be blocked off with a rectangle on Live View and from video recording because of privacy or other concerns. Up to 8 separate Privacy Zones can be configured.

**Note:** Camera's privacy zone feature is not related to SRX-Pro Server VideoPrivacy feature and functions independently.

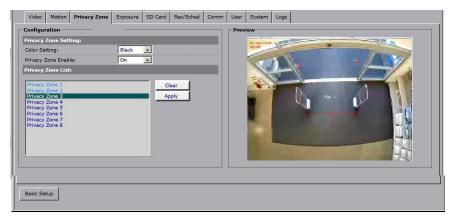

#### **Privacy Zone Setting**

- **Color Setting:** Select the Privacy Zone area color from Black, Grey and White options. The same solid color will be applied to all Privacy Zones drawn on the screen.
- Privacy Zone Enable: Set to On to enable, or Off to disable.

#### **Privacy Zone List**

Privacy Zone List contains 8 place-holder entries for up to 8 custom Privacy Zones. To create a new privacy zone,

- 1. Click on the placeholder Privacy Zone name in the Privacy Zone List. E.g. **Privacy Zone 1**.
- 2. Position your mouse cursor over the Preview window, press and hold left mouse button.
- 3. Drag the cursor to draw a rectangular area to conceal a portion of the image.
- 4. Release the mouse button. The privacy area rectangle will be shaded blue.
- 5. To re-position the privacy zone, hover the mouse cursor over the shaded area, left-click and hold, then drag the area to the new location on the preview window. To re-draw the privacy zone area, click on the video image in the Preview window outside of the shaded zone and repeat Steps 2-4.
- 6. Click **Apply** to save the new privacy zone. Saved privacy zone area will be filled with the solid color selected in the Color Setting.
- 7. To remove a saved privacy zone area, click on the Privacy Zone name in the list and click **Clear**.

#### 7.5 **Exposure**

| /ideo Motion P.Zone | Exposure SD Ca | rd Rec/Sched C | omm User | System Logs |
|---------------------|----------------|----------------|----------|-------------|
| posure Mode         |                |                |          | Preview     |
| Auto Exposure       |                |                |          | 12 Der Cost |
| EV:                 | 0              |                |          | A DATE      |
| BLC:                | Off            | •              |          |             |
| HLC:                | Off            |                |          |             |
| WDR:                | Off            | •              |          |             |
| C Manual Exposure   |                |                |          |             |
| Shutter Speed:      | 1/30           | -              |          |             |
| Manual Gain:        | 0              | [0-48]         |          |             |
| WDR:                | Off            | -              |          |             |
| Day Night:          | Color          |                |          |             |
| Time:               | Normal         |                |          |             |
| IR Control Model:   | Auto           | -              |          |             |
| Noise Reduction:    | 20             | [0-20]         |          |             |
| Defog:              | Off            |                |          |             |
| Gamma Correction:   | 0.45           |                |          |             |
|                     |                |                |          |             |
| 1                   | Reset Exposure |                |          |             |
|                     |                |                |          |             |
|                     |                |                |          |             |
|                     |                |                |          |             |

### Exposure Mode > Auto Exposure

**Note:** All Auto Exposure settings are disabled when Manual Exposure is enabled.

- EV: Set the Exposure Compensation value from -2 to 2, where -2 results in the darkest image and 2 - in the lightest image.
- **BLC:** Set an area for Backlight Compensation from the 6 available options: Upper, Lower, Central 1/3rd, Central 1/6th, Left, or Right. Set to **Off** to disable BLC feature. BLC feature optimizes exposure in the foreground and background of the video image through digital signal processing. BLC splits the video scene into different regions, and uses a different exposure for each of these regions. BLC corrects

regions with extremely high or low levels of light to maintain a normal and usable level of light for the object in focus. The diagram is an approximate representation of the selected areas.

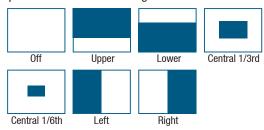

**HLC:** Set the Highlight Compensation feature to On or Off.

HLC feature senses strong sources of light in video (headlights, spotlights) and

compensates for exposure in these spots to enhance overall video quality. This feature is especially helpful in preventing blinding of security cameras at night time from headlights and is widely used for nighttime license plate readability (car speed <5mph).

• **WDR:** Set the Digital Wide Dynamic Range to **High**, **Medium**, **Low** or **Off**. Digital Wide Dynamic Range uses digital image manipulation to prevent direct bright light from washing out the video image. This feature is especially useful in indoor installations, where the camera's field of view includes an entryway or a window, which lets in a lot of natural light. Digital WDR feature is able to normalize the exposure for the underexposed object in focus inside and overexposed background outside.

### Exposure Mode > Manual Exposure

Note: All Manual Exposure settings are disabled when Auto Exposure is enabled.

- **Shutter Speed:** Set camera shutter speed between 1/30s to 1/10000s. This setting is useful for scenes with fast-moving objects or with a lot of movement in the scene. Higher shutter speeds make individual frames appear sharper and minimize motion blur, at the same time, however, movement can appear more jerky.
- **Manual Gain:** Set Manual Gain value between 0 and 48. Gain is an electronic amplification of the video signal, where signal is boosted electronically, adding more voltage to the pixels on the camera's CMOS chip. Higher manual gain values will result in brighter image.
- **WDR:** Set the Digital Wide Dynamic Range to High, Medium, Low or Off. See Auto Exposure > WDR description for more information.

### **Day Night Setting**

- **Day Night:** Set the Day Night setting to Auto, Color or BW. Color setting forces the camera to permanently stay in the Color mode, regardless of the amount of light in the scene. BW setting forces the camera into BW mode permanently. Auto mode lets the camera switch between Color and BW modes automatically, based on the amount of light.
- **Time:** Set the Time value to Slow, Normal or Fast. Time value is the time delay for Auto Day/Night mode switching. This setting is used in conjunction with the Day Night setting and is unavailable when Manual Exposure is enabled.
- **IR Control Mode:** Set to **On**, **Off** or **Auto**. Auto mode turns the IR LED On or Off based on the amount of available present. On/Off settings allow turning the IR LEDs permanently ON or OFF.
- **Noise Reduction:** Set Noise Reduction value between 0 and 20. The higher the value, the more digital noise is removed from the image.
- **Defog:** Digital Defog function uses built-in video processing algorithm to improve video appearance in foggy conditions.
- Gamma Correction: Set Gamma Correction to 0.45 or 1.
- Reset Exposure: Reset Exposure settings to factory defaults.

After making any setting adjustments, remember to click the **Save** button to save any changes made.

# R

### 7.6 SD Card (edge recording)

Your Ax47DC camera supports edge video recording to a micro SD card for the purposes of data redundancy. One micro SD card (64GB max) is supported (not supplied with the camera).

**Note:** Camera's edge video recording is not related to SRX-Pro Server video recording and functions independently.

Plug your micro SD card into the slot on your Ax47DC camera. To access micro SD slot, camera's Lexan dome bubble must be removed first.

Once the micro SD card is recognized by the camera, the

micro SD image will be displayed on the camera's main panel.

| ľ | <br>m | <br>m |
|---|-------|-------|

At least one video stream must be set to MJPEG codec in the Video tab to record \*.jpg snapshots to micro SD card.

At least one video stream must

| ) Card Setting            |                      |
|---------------------------|----------------------|
|                           |                      |
| lecord Type:              | One Shot             |
| Clip Duration:            | 5 V (Second)         |
| Clip Size:                | 10 (10~20 MB)        |
| OverWrite:                | off                  |
| SD Card Explorer access:  | On 🔽                 |
| – SD Card LifeSpan Notifi | cation Settings      |
| Enable:                   |                      |
| OSD Enable:               |                      |
| OSD Text:                 | Replace microSD card |
| E-mail Enable:            |                      |
| E-mail Subject:           | microSD on Ax67R     |
| E-mail Message:           | Replace microSD card |
|                           |                      |
|                           |                      |
| SD Card Usage:            | 0%                   |
| SD Card Life Status:      | Normally Functioning |
|                           |                      |
| Remain Writing Lifespan:  | 99%                  |
| 3D Card Format:           | SD Format            |

be set to H264 codec in the Video tab to record \*.mp4 video clips to micro SD card.

Inside the camera's SD Card setup tab, user can configure a type of edge video recording, clip size and overwrite mode status. This tab also includes the micro SD card performance information.

### **SD Card Setting**

- Record Type: Set to One Shot, Continuous or Backup.
  - One Shot: This recording type will record 5- or 10-second \*.mp4 video clips after the event starts (e.g. Motion detected, Tamper event detected). Note that the recording may end before the event is finished. At least one stream must be set to H264 codec in the Video tab.

- » Continuous: This recording type will start recording after the event starts (e.g. Motion detected, Tamper event detected) and will continue recording until the event has finished. This recording type can also be combined with Scheduled recording (Recording/Schedule tab). Primary or Secondary stream must be set to H264 codec in the Video tab.
- » Backup: Same as Continuous recording type, however Third stream is used for recording. Third stream must be enabled and set

| Record Type:             | One Shot | ~                          |
|--------------------------|----------|----------------------------|
| Clip Duration:           | 5        | ✓ (Second)                 |
| Clip Size:               | 10       | (10~20 MB)                 |
| OverWrite:               | Off      | $\checkmark$               |
| SD Card Explorer access: | On       | $\mathbf{\mathbf{\nabla}}$ |

to H264 codec in the Video tab.

- Clip Duration: (applies to One Shot recording type *only*) Set to 5 or 10 seconds.
- **Clip Size:** Set between 10 and 20 Mb. Clip Size value ensures that any single \*.mp4 video clip size does not exceed the set limit.
- **OverWrite:** Set the OverWrite mode to **On** or **Off**. When enabled, the information on the micro SD card will be overwritten based on FIFO principle.
- SD Card Explorer access: When set to On, the video clips and snapshots on the micro SD can be accessed through the Explorer using the following link: ftp://CAMERA\_IP\_ADDRESS/ipcam. (E.g. ftp://192.168.10.100/ipcam). Login credentials are required.

### **SD Card Status**

- **SD Card Usage:** This percentage value is calculated as micro SD Free Space / micro SD Total capacity \* 100%.
- **SD Card Life Status:** micro SD LifeSpan is the maximum number of overwrite cycles, as defined by the micro SD card manufacturer. Note that not all micro

SD manufacturers support LifeSpan notification functionality. If your micro SD card does not support this feature, SD Card Life Status will say "Lifetime Notification Unsupported". micro SD cards that do support Life

Status notification, may say "Normally

| SD Card Usage:           | 0%                   |
|--------------------------|----------------------|
| SD Card Life Status:     | Normally Functioning |
| Remain Writing Lifespan: | 99%                  |
| SD Card Format:          | SD Format            |

Functioning", "Replacement Recommended" or "Has Reached its Lifetime" to indicate the health of the micro SD media.

- **Remain Writing Lifespan:** Remaining writing lifespan is calculated based on the card's maximum supported number of overwrite cycles, as defined by the manufacturer. It is represented as a percentage value. Lower values indicate shorter remaining lifespan and can also be used as an indicator for micro SD replacement.
- **SD Card Format:** Click to format the micro SD card. Click **OK** in a confirmation window to proceed.

### SD Card LifeSpan Notification Setting

- Enable: Check to enable micro SD card health notifications. Note that not all card • manufacturers support this functionality.
- **OSD Enable:** Check to enable On Screen Display text for micro SD card health • notification.
- **OSD Text:** Enter the On Screen Display custom text for micro SD card health • notification.
- E-mail Enable: Check to enable an E-mail to be sent out for micro SD card health • notification. SMTP and email information must be correctly configured in the Recording/ Schedule tab.
- E-mail Subject: Enter the E-mail subject.
- E-mail Message: Enter E-mail • body message.

| SD Card LifeSpan Notif | ication Settings     |
|------------------------|----------------------|
| Enable:                |                      |
| OSD Enable:            |                      |
| OSD Text:              | Replace microSD card |
| E-mail Enable:         |                      |
| E-mail Subject:        | microSD on Ax67R     |
| E-mail Message:        | Replace microSD card |

After making any setting adjustments, remember to click the Save button to save any changes made.

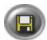

36

## 7.7 Recording/Schedule (edge)

In Recording/Schedule tab, the user can configure a number of actions in response to detected camera events. The following events are supported and can be configured in this setup tab: Defocus and Tamper. Scheduled events can also be configured. Active (arming) schedule can be enabled for all events.

The following actions are supported for select events: snapshot or video clip recording to the micro SD card, On-screen Display and Email.

**Note:** All camera events configured in this setup tab and all linked actions are not related to SRX-Pro Server event detection or video recording and function independently.

|         |            |           |              |            |       |            |          | c          |         |        |                   |       |          |        |          |   |
|---------|------------|-----------|--------------|------------|-------|------------|----------|------------|---------|--------|-------------------|-------|----------|--------|----------|---|
| 1TP Re  | cord       |           |              |            |       | Arming Scl |          |            |         |        |                   |       |          |        |          |   |
| SMTP S  | Server     |           |              |            |       | SCHEDU     |          | EFOCUS     | TAMPER  |        |                   |       |          |        |          |   |
| SMTP S  | Server     |           | 10.1.1.      | 40         | ×     | Enable:    |          |            |         | ✓      |                   |       |          |        |          |   |
| Login I | D          |           | your_lo      | gin        |       | Trigger In | terval : |            |         | 3600   | 1                 |       | 1-3600   | (Sec   | )        |   |
| Passwo  | ord        |           | •••••        | ••••       |       | Store to ! | SD Car   | d:         |         |        |                   |       |          |        |          |   |
| Sender  | r Email Ad | dress     | email@       | yourdomain | n.com | Snapshot   |          |            |         | ✓      |                   |       |          |        |          |   |
| Port    |            |           | 25           |            |       | Record:    |          |            |         | ✓      |                   |       |          |        |          |   |
| Authen  | tication   |           | NO AUT       | гн         | ~     | Condition  | settir   | ngs for Se | nding E |        | y SCH             | EDULE |          |        |          |   |
| Attach  | Image      |           | On           |            |       | Enable     |          |            |         | ✓      |                   |       |          |        |          |   |
| Notes 1 | Unit he at | longh 1 M | IPEG codec i |            |       | Subject    |          |            |         | Alarn  | n on Ax           | :67R  |          |        |          |   |
|         | Address I  |           | JPEG Codec s | stream.    |       | Message    |          |            |         |        | n (Sens<br>R came |       | s been o | letect | ed on    | 1 |
| No. E   | nable      |           | Ad           | dress      |       |            |          |            |         | 140.67 | K Carrie          | erd.  |          |        |          |   |
| 1       | V re       | cipient1@ | yourdomain.  | com        |       |            |          | Day        |         | 5      | Start Ti          | me    |          |        | End Time | e |
| 2       |            |           |              |            |       |            |          | Monday     |         | 00     |                   | 0 🖌   | J        | 23     | ✓ 59     | V |
| 3       |            |           |              |            |       | ✓          |          | Tuesday    |         | 00     |                   | 0 🗸   | ] [      | 23     | ✓ 59     | V |
|         |            |           |              |            |       | •          | W        | ednesday   |         | 00     |                   | 0 🔽   | II       | 23     | ✓ 59     | ~ |
|         |            |           |              |            |       | •          | Т        | Thursday   |         | 00     |                   | 0 🗸   | ] [      | 23     | ✓ 59     | V |
|         |            |           |              |            |       |            |          | Friday     |         | 00     |                   | 0 🗸   | J        | 23     | ✓ 59     | ~ |
|         |            |           |              |            |       | <b>V</b>   | s        | Saturday   |         | 00     |                   | 0 ~   | J        | 23     | ✓ 59     | V |
|         |            |           |              |            |       |            |          | Sunday     |         | 00     |                   | 0 ~   | 7 6      | 23     | √ 59     | ~ |

## To enable supported event detection and resulting camera actions, the following conditions must be met:

- Micro SD card (not supplied) must be inserted into the micro SD slot on the camera.
- Email SMTP settings are required for all Email actions and must be configured in this tab.
- At least one H264 stream must be enabled in the Video tab for video recording.
- At least one MJPEG stream must be enabled for snapshot email or micro SD recording.

#### SMTP Server

- **SMTP Server:** Enter your SMTP Server address.
- Login ID: Enter your SMTP email login
- Password: Enter your SMTP email password
- Sender Email Address: Enter the email address where the camera emails will be addressed from.
- **Port:** Enter your SMTP Port number
- **Authentication:** Select your SMTP Server authentication method from NO AUTH, SMTP PLAIN, LOGIN and TLS-TTLS.

• Attach Image: This setting controls whether \*.jpg snapshots are allowed to be attached to the outbound emails. Set to **On** or **Off**.

## Email Address List

Configure up to three unique email recipients. Enable the email entry by checking the Enable checkboxes for the corresponding email address lines, then enter the recipient's email address in the Address column.

## Arming Schedule Setting > SCHEDULE

Schedule event tab can be configured to trigger a video clip or snapshot recording to micro SD card based on the preset Trigger Interval. Audio output can also be enabled based on the same Schedule. On-screen display and email notifications are available.

Note: All linked actions configured in this setup tab are subject to arming schedule.

- **Enable:** Check to Enable custom recording schedule.
- **Trigger Interval:** Set to 1 to 3600 seconds (1 hour). This setting determines the frequency for Snapshot or Video clip recording, in conjunction with the custom arming schedule.

#### Store to SD Card:

- Snapshot: Check to save a \*.jpg snapshot to the micro SD after each Trigger Interval.
- Record: Check to save a \*.mp4 video clip to the micro SD after each Trigger Interval.

#### Condition Settings for Sending E-mail by SCHEDULE:

**Note:** SMTP settings must be configured for this feature.

• **Enable:** Check to Enable scheduled E-mail after each Trigger Interval.

| rming Schee        | dule Setting   |           |                                                   |       |      |     |    |     |      |   |  |  |
|--------------------|----------------|-----------|---------------------------------------------------|-------|------|-----|----|-----|------|---|--|--|
| SCHEDULE           | DEFOCUS        | TAMPER    | 2                                                 |       |      |     |    |     |      |   |  |  |
| Enable:            |                |           |                                                   |       |      |     |    |     |      |   |  |  |
| Trigger Interval : |                |           | 3600 1-3600 (Sec)                                 |       |      |     |    |     |      |   |  |  |
| Store to SD        | Card:          |           |                                                   |       |      |     |    |     |      |   |  |  |
| Snapshot:          |                |           |                                                   |       |      |     |    |     |      |   |  |  |
| Record:            |                |           |                                                   |       |      |     |    |     |      |   |  |  |
| Condition S        | ettings for Se | ending E- | mail                                              | by S( | CHED | ULE |    |     |      |   |  |  |
| Enable             |                |           |                                                   |       |      |     |    |     |      |   |  |  |
| Subject            |                |           | Alan                                              | m on  | Ax67 | R   |    |     |      |   |  |  |
| Message            |                |           | Alarm (Sensor) has been detected on Ax67R camera. |       |      |     |    | n   | 0    |   |  |  |
|                    | Day            |           |                                                   | Start | Time |     |    | End | Time |   |  |  |
|                    | Monday         |           | 00                                                | ~     | 00   | ~   | 23 | ¥   | 59   | ~ |  |  |
|                    | Tuesday        |           | 00                                                | ~     | 00   | ~   | 23 | ×   | 59   | ~ |  |  |
| ✓                  | Wednesday      |           | 00                                                | ~     | 00   | ~   | 23 | Y   | 59   | ~ |  |  |
|                    | Thursday       |           | 00                                                | ~     | 00   | ~   | 23 | Y   | 59   | ~ |  |  |
| ✓                  | Friday         |           | 00                                                | ~     | 00   | ~   | 23 | V   | 59   | ~ |  |  |
| ✓                  | Saturday       |           | 00                                                | ~     | 00   | ~   | 23 | Y   | 59   | ~ |  |  |
| <b>V</b>           | Sunday         |           | 00                                                | ~     | 00   | ~   | 23 | ~   | 59   | ~ |  |  |

Snapshot image will be added to the email. Note that at least one MJPEG stream must be enabled for this function in Video setup tab.

- **Subject:** Enter the E-mail subject.
- **Message:** Enter E-mail body message.

#### Schedule:

• Configure arming schedule. Enable days of the week when scheduled recording will be active (enabled). Set the active time period for each enabled day by using the drop-down menus for **Start** and **End Times** to select the hours and minutes, respectively. By default, Schedule arming schedule is set to stay active 24/7.

## Arming Schedule Setting > DEFOCUS

Defocus compares the sharpness of consecutive video frames.

Defocus events can trigger a video clip or snapshot recording to the micro SD card. Onscreen display and email notifications are also available.

Note: All linked actions configured in this setup tab are subject to arming schedule.

• Enable: Check to Enable Defocus.

#### Store to SD Card:

- Snapshot: Check to save a \*.jpg snapshot to the micro SD after each Defocus event.
- **Record:** Check to save a \*.mp4 video clip to the micro SD after each Defocus event.

#### **On Screen Display:**

On Screen Display feature will display entered text on the video screen whenever Defocus event is detected.

- **Enable:** Check to enable On Screen Display text when Defocus event is detected by the camera.
- Text: Enter the text that will be displayed at the time of Defocus event detection. The OSD text settings are configured under Communication setup tab *(See Section 6.10 for more information).*

#### Condition Settings for Sending E-mail by DEFOCUS:

**Note:** SMTP settings must be configured for this feature.

- **Enable:** Check to Enable scheduled E-mail after each Defocus Event. Snapshot image will be added to the email. Note that at least one MJPEG stream must be enabled for this function in Video setup tab.
- **Subject:** Enter the E-mail subject.
- Message: Enter E-mail body message.

#### Schedule:

• Configure arming schedule

SCHEDULE DEFOCUS TAMPER ~ Enable: Store to SD Card: Snapshot: ~  $\checkmark$ Record: On Screen Display: Enable: ~ Defocus! Text: Condition Settings for J E-mail by DEFOCUS ~ Enable Defocus event on Ax67 Subject Attached is the snapshot of the Defocus Message event on Ax67 Day Start Time End Time • V 00 ~ 23 ✓ 59 Monday 00 × • V 00 ✓ 23 ✓ 59 Tuesday 00  $\mathbf{\mathbf{v}}$  $\mathbf{V}$ 00 V 00  $\overline{\phantom{a}}$ 23 ✓ 59 Wednesday ✓ 00 ~ Thursday 00 ~ 23 ✓ 59  $\mathbf{v}$ • V 00 23 ✓ 59 Friday 00  $\sim$  $\mathbf{v}$ 23 ☑ 00 V 00  $\overline{\phantom{a}}$ ✓ 59 V Saturday ✓ 00 ✓ 23 ✓ 59  $\checkmark$ Sunday 00 Y

for Defocus events. Enable days of the week when Defocus event detection will be active (enabled). Set the active time period for each enabled day by using the drop-down menus for **Start** and **End Times** to select the hours and minutes, respectively. By default, Defocus event detection is set to stay active 24/7.

## Arming Schedule Setting > TAMPER

Tamper event arming lets the user configure a custom schedule for video clip or snapshot recording to the micro SD card based on Tamper events. On-screen display and email notifications are also available.

Tamper compares total amount of change between two consecutive video frames. Where the amount of change is very large, the camera assumes that the normal camera view has been purposefully obstructed, tampered with.

Note: All linked actions configured in this setup tab are subject to arming schedule.

• Enable: Check to Enable Tamper event.

#### Store to SD Card:

- **Snapshot:** Check to save a \*.jpg snapshot to the micro SD after each Tamper event.
- Record: Check to save a \*.mp4 video clip to the micro SD after each Tamper event

#### **On Screen Display:**

On Screen Display feature will display entered text on the video screen whenever Tamper event is detected.

- **Enable:** Check to enable On Screen Display text when Tamper event is detected by the camera.
- **Text:** Enter the text that will be displayed at the time of Tamper event detection. The OSD text settings are configured under Communication setup tab *(See Section 6.10 for more information).*

#### Condition Settings for Sending E-mail by TAMPER:

**Note:** SMTP settings must be configured for this feature.

- Enable: Check to Enable scheduled E-mail after each Tamper Event. Snapshot image will be added to the email. Note that at least one MJPEG stream must be enabled for this function in Video setup tab.
- Subject: Enter the E-mail subject.
- Message: Enter E-mail body message.

#### Schedule:

 Configure arming schedule for Tamper events. Enable days of the week when tamper event detection will be active (enabled).

| SCHE         | DULE     | DEFOCUS     | ТАМР   | ER                                                     |                 |         |               |          |        |    |   |
|--------------|----------|-------------|--------|--------------------------------------------------------|-----------------|---------|---------------|----------|--------|----|---|
| Enable       |          |             | 6      | <                                                      |                 |         |               |          |        |    |   |
| Sensiti      | ivity:   |             | High   |                                                        |                 | ~       | Ī             |          |        |    |   |
| Store        | to SD C  | ard:        |        |                                                        |                 |         |               |          |        |    |   |
| Snapshot:    |          |             |        |                                                        |                 | Rec     | ord:          |          |        | ✓  |   |
| Dn Sci       | reen Dis | splay:      |        |                                                        |                 |         |               |          |        |    |   |
| Enable       | :        |             |        | ∕                                                      |                 |         |               |          |        |    |   |
| Text:        |          |             |        | Tamp                                                   | er!             |         |               |          |        |    | 5 |
| Condit       | ion Set  | tings for S | ending | E-ma                                                   | ail by          |         | PER           |          |        |    |   |
| Enable       |          |             | E      | <                                                      |                 |         |               |          |        |    |   |
| Subjec       | t        |             |        | Tamp                                                   | er e            | /ent or | n Ax67        |          |        |    |   |
| Messa        | ge       |             |        | Attached is the snapshot of the Defocus event on Ax67. |                 |         |               |          | cus    | 5  |   |
|              |          | Day         |        |                                                        | Start           | Time    |               | End Time |        |    |   |
| ✓            |          | Monday      | Ī      | 00                                                     | ~               | 00      | $\overline{}$ | 23       | ~      | 59 | ~ |
| ✓            | ÷        | Tuesday     |        | 00                                                     | ~               | 00      | $\checkmark$  | 23       | $\sim$ | 59 | 1 |
| ✓            | w        | ednesday    | Ī      | 00                                                     | $\mathbf{\vee}$ | 00      | $\overline{}$ | 23       | ~      | 59 | - |
| ✓            | 1        | Thursday    | ſ      | 00                                                     | ~               | 00      | $\overline{}$ | 23       | ~      | 59 | ~ |
| ✓            |          | Friday      | [      | 00                                                     | ~               | 00      | ~             | 23       | ~      | 59 | ~ |
| _            | 5        | Saturday    | Ī      | 00                                                     | ~               | 00      | $\overline{}$ | 23       | ~      | 59 | ~ |
| $\checkmark$ |          |             |        |                                                        |                 |         |               |          |        |    |   |

Set the active time period for each enabled day by using the drop-down menus for **Start** and **End Times** to select the hours and minutes, respectively. By default, Tamper event detection is set to stay active 24/7.

After making any setting adjustments, remember to click the **Save** button to save any changes made.

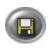

## 7.8 Communication Setup

The Communication tab is used to configure network and communication settings on the camera as well as camera OSD settings.

Note: Do not configure SNMP settings in this tab as these are reserved for development and advanced troubleshooting by the manufacturer only and are not required for normal functioning of this camera

- Network Settings

## **Network Settings**

- **DHCP:** Set to **Enabled** or **Disabled** to have the network automatically assign an IP address to the camera.
- **IP Address:** Enter the camera's IP address here. This option is disabled when DHCP is enabled.
- **Subnet Mask:** Enter the camera's Subnet Mask here. This option is disabled when DHCP is enabled.
- **Default Gateway:** Enter the IP address of the network's router if necessary. Contact your network administrator for this information. This option is disabled when DHCP is enabled.
- DNS: Enter a DNS IP Address if necessary.
- HTTP Port: Enter a HTTP Port number if necessary.
- Physical Address: This field displays camera's MAC Address.

## **RTSP Settings**

• **Authentication:** Enable to allow users to get the video stream using third party players, such as VLC with the help or RTSP protocol.

## **UPnP Settings**

• UPnP: Set to On to enable or Off to disable.

## **OSD Settings**

- Basic Settings: Enable or disable camera's OSD settings.
  - » **OSD Camera Name:** Turn Camera Name OSD **On** or **Off**. Camera Name is configured in the Video setup tab.
  - » OSD Date Time: Turn Camera Date/Time OSD On or Off. Camera date/time settings are configured in the System setup tab.

i3-TRNG-CAMS-Ax47DC-UM.indd

| DHCP:                                                                                                    | Disabled                     | ~                   |  |  |  |  |  |  |
|----------------------------------------------------------------------------------------------------|------------------------------|---------------------|--|--|--|--|--|--|
| IP Address:                                                                                                    | 192.168.11.135               |                     |  |  |  |  |  |  |
| Subnet Mask:                                                                                                    | 255.255.254.0                |                     |  |  |  |  |  |  |
| Default Gateway:                                                                                                    | 192.168.10.1                 |                     |  |  |  |  |  |  |
| DNS:                                                                                                    | 192.168.10.1                 |                     |  |  |  |  |  |  |
| HTTP Port:                                                                                                    | 80                           |                     |  |  |  |  |  |  |
|                                                                                                    | {80,[1025-65535]}            |                     |  |  |  |  |  |  |
| Physical Address:                                                                                                    | 18:f8:7a:01:10:bd            |                     |  |  |  |  |  |  |
|                                                                                                    |                              |                     |  |  |  |  |  |  |
| RTSP Settings                                                                                                    |                              |                     |  |  |  |  |  |  |
| Authentication:                                                                                                    | Disabled                     | ~                   |  |  |  |  |  |  |
|                                                                                                    |                              |                     |  |  |  |  |  |  |
|                                                                                                    |                              |                     |  |  |  |  |  |  |
| UPNP Settings                                                                                                    |                              |                     |  |  |  |  |  |  |
| UPNP Settings                                                                                                    | On                           |                     |  |  |  |  |  |  |
|                                                                                                    | On                           | <b>&gt;</b>         |  |  |  |  |  |  |
|                                                                                                    | On                           | <b>V</b>            |  |  |  |  |  |  |
| UPNP:                                                                                                    | On                           | <b>V</b>            |  |  |  |  |  |  |
| UPNP:                                                                                                    | On                           | <ul><li>✓</li></ul> |  |  |  |  |  |  |
| UPNP:<br>OSD Settings<br>Basic Setting                                                                                          |                              |                     |  |  |  |  |  |  |
| UPNP:<br>OSD Settings<br>Basic Setting<br>OSD Camera Name:                                                                      | Off                          |                     |  |  |  |  |  |  |
| UPNP:<br>OSD Settings<br>Basic Setting<br>OSD Camera Name:<br>OSD Date Time:                                                    | Off                          |                     |  |  |  |  |  |  |
| UPNP:<br>OSD Settings<br>Basic Setting<br>OSD Camera Name:<br>OSD Date Time:<br>Event Setting                                   | Off<br>Off                   |                     |  |  |  |  |  |  |
| UPNP:<br>OSD Settings<br>Basic Setting<br>OSD Camera Name:<br>OSD Date Time:<br>Event Setting<br>Background Color               | Off<br>Off<br>Black          |                     |  |  |  |  |  |  |
| UPNP:<br>OSD Settings<br>Basic Setting<br>OSD Camera Name:<br>OSD Date Time:<br>Event Setting<br>Background Color<br>Text Color | Off<br>Off<br>Black<br>White |                     |  |  |  |  |  |  |

41

- **Event Settings:** Configure camera's event OSD settings. These settings apply to motion, Defocus, and tamper events as well as and micro SD card notification OSD.
  - » Background Color: Set the on-screen text background color to Transparent or Black.
  - Text Color: Set the on-screen text color to Black or White. It is not recommended to set both Background and Text colors to Black.
  - » Location X: Set the horizontal position of the OSD on the screen between 1 and 10, where 1 represents the left-hand corner or the screen, 5 - the middle, and 10 - the right-hand corner of the screen.
  - » Location Y: Set the vertical position of the OSD on the screen between 1 and 10, where 1 represents the top of the screen, 5 - the middle, and 10 - the bottom of the screen.

After making any setting adjustments, remember to click the **Save** button to save any changes made.

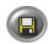

## 7.9 User Management

User Management tab displays the list of users that have access to the camera. Username and password from this setup tab are used when connecting to the camera through the supported Internet browser or SRX-Pro Server.

Three types of user permissions exist: **Administrator, Operator** and **Viewer**. Administrator users have access to the camera's setup settings and user administration, Operator users have access to the camera's settings, but no user administration options, while Viewer may only view camera's live streams. Each camera has one master Administrator user (i3admin); four additional users can be created and assigned either Operator or Viewer privileges.

**Note:** The master Administrator account may not be deleted, however administrative user name and password can be changed.

**Reminder:** Whenever a change is made to the Annexxus camera user in the camera's Advanced Setup > User Management tab, remember to update this information in the IP Setup tab of the SRX-Pro Server.

| Video     | Motion | P.Zone                    | Exposure            | SD Card  | Rec/Sched  | Comm | User Management   | System | Logs       |    |
|-----------|--------|---------------------------|---------------------|----------|------------|------|-------------------|--------|------------|----|
| User List |        |                           |                     |          |            |      | Modify User       |        |            |    |
| i3admin   |        |                           |                     | <u> </u> | Add User   |      | Current Username: | i3ad   | lmin       |    |
|           |        |                           |                     |          | elete User |      | New Username:     | i3ac   | lmin       |    |
|           |        |                           |                     |          |            |      | Password:         | ••••   | ••••       |    |
|           |        |                           |                     |          |            |      | Confirm Password: | ••••   | ••••       |    |
|           |        |                           |                     |          |            |      | Permission:       | Adm    | hinistrato | or |
|           |        |                           |                     | -        |            |      |                   | U      | pdate      |    |
|           |        |                           |                     |          |            |      |                   |        |            |    |
|           |        | of 5 user:<br>ult user ca | s.<br>n not be dele | eted.    |            |      |                   |        |            |    |

## Adding a User

To add a new user,

- 1. Click Add User button.
- 2. Enter New Username
- 3. Enter new user Password
- 4. Re-enter password in the **Confirm Password** field.
- 5. Set user **Permission** to User or Operator.
- Click Save User button. The new user will be added to the user list on the left.

## **Deleting a User**

To delete an existing User or Operator,

- 1. Click on the user name in the list.
- 2. Click Delete User button.
- 3. Click OK in the confirmation message. The user will be removed from the list.

### **Changing Username, Password or Permission**

**Note:** After changing user credentials, do not forget to update SRX-Pro camera connection information in the IP Camera setup tab.

To update an existing username, password, or user permission,

- **1.** Click on the user name in the list.
- In the Modify User setup area, enter New Username and/or Password and Confirm Password, or adjust Permission (not available for the Administrator account).
- Click Update button. If changing administrative password, you will be asked to log in with the new administrative credentials. Enter updated administrative login/ password and click OK.

| Authenticatio | on Required                                                                                                 | × |
|---------------|----------------------------------------------------------------------------------------------------|---|
| ?             | A username and password are being requested by http://192.168.11.135. The site says: "Authentication Login" |   |
| User Name:    | I3admin                                                                                                    |   |
| Password:     | •••••                                                                                                    |   |
|               | OK                                                                                                    |   |

4. Click **OK** in the confirmation message. The new user settings are now saved.

| Add User          |        |
|-------------------|--------|
| New Username:     | user1  |
| Password:         | •••••  |
| Confirm Password: | •••••  |
| Permission:       | User 🔹 |
| Save User Cancel  | _      |

## 7.10 System Setup

System Setup tab this section allows adjusting changing camera's TV System to NTSC or PAL, adjusting camera's date/time settings, updating the camera's firmware, restarting the camera, and exporting/importing/resetting camera settings.

| Video Motio    | n P.Zone    | Exposure                       | SD Card R | ec/Sched C | omm User <b>System</b> | Logs              |                    |   |
|----------------|-------------|--------------------------------|-----------|------------|------------------------|-------------------|--------------------|---|
| Date & Time —  |             |                                |           |            | System Informa         | tion              |                    |   |
| Time Zone:     | America/1   | Foronto                        |           | -          | Current Version        | Description       |                    |   |
| Current Date & | Time        |                                |           |            | Model Name:            | ANNEXXUS 67R      |                    |   |
| Date & Time:   | 2016/03/1   | L8 Time                        | :10:01:47 |            | Version:               | 02_25-68          |                    |   |
| Date Format:   | YYYY/MM     | /DD                            |           | •          | TV System:             | NTSC              |                    | - |
| New Date & Tin | ne -        |                                |           |            | Update                 |                   |                    |   |
| 🔘 Se           | t Manually  |                                |           |            | Browser                |                   |                    |   |
| Date:          | 2016        | - 3                            | - 18      |            |                        |                   |                    |   |
| Time:          | 10          | : 1                            | : 10      |            | Upgrade                |                   |                    |   |
| 🖲 sy           | nchronize w | ith Computer                   | Timer     |            | Restart will cause     | disconnect.       | Restart Camera     | 1 |
| Date & Time:   |             | 2016 10:01:4<br>(tandard Time) |           |            | Reset all setting:     | s except network. | Factory Reset      |   |
| 🔘 Syr          | nchronize w | ith NTP Server                 |           |            | Reset all settings     | 5.                | Hard Factory Reset | 1 |
| NTP Server:    | us.pool.nt  | p.org                          |           |            |                        |                   |                    | - |
| SyncPeriod(h): | 1           |                                |           | Ţ          | Configuration Se       | ttings            |                    |   |
|                |             |                                |           |            | Export Configura       | tion              | Export File        |   |
|                |             |                                |           |            | Import Configura       | tion              | Browser            | 1 |
|                |             |                                |           |            |                        |                   | Import File        |   |

### Date & Time

- **Time Zone:** Set your Time Zone to automatically adjust your camera to Daylight Savings Time.
- **Current Date & Time:** This section shows camera's current date and time. Set your camera's Date format. Default date format is set to YYYY/MM/DD
- **New Date & Time:** Select a method of updating your camera's date and time. Click the **Save** button to apply the new Date and Time.
  - » Set Manually. Manually enter the new Date and Time. Date format is YYYY/MM/DD, time format is HH:MM:SS.
  - » **Synchronize with Computer Time**. This option synchronizes camera date and time to the PC you are currently connecting to the camera from.
  - » **Synchronize with NTP Server**. Enter the NTP Server address and set the Sync Period in hours. Sync frequency can be set to every 1, 6, 12 or 24 hours.

#### **Current Version Description:**

This section contains information on the Camera's Model Name and Firmware version. Camera's TV System can be set to NTSC or PAL from the drop-down menu.

44

## Restart/Reset

Reminder: Default IP address is 192.0.0.16. default Subnet: 255.255.255.0. Default Username/Password are i3admin / i3admin

Click **Restart Camera** to restart your Annexxus-series camera and click **OK** in the

pop-up confirmation window. This will cause a temporary disconnect, no video will be recorded while the camera is

| Restart will cause disconnect.     | Restart Camera     |  |  |
|------------------------------------|--------------------|--|--|
| Reset all settings except network. | Factory Reset      |  |  |
| Reset all settings.                | Hard Factory Reset |  |  |

restarting but all custom settings will be saved. Camera restart is required after the firmware update.

- Click Factory Reset to return all settings, except for the IP Address to factory • defaults. Click OK in the pop-up confirmation window to proceed.
- Click Hard Factory Reset to return all camera settings, including IP Address, to • factory defaults. Click **OK** in the pop-up confirmation window to proceed.

## **Export Configuration**

Click Export File to export your camera's custom settings. If you have multiple cameras of the same model and you would like to apply a set of custom settings

| xport Configuration | Export File |  |  |
|---------------------|-------------|--|--|
| mport Configuration | Browser     |  |  |
|                     | Import File |  |  |

to each one, exporting the configuration file may save time.

Click **Browser** to locate a (\*.tar.gz) configuration file to apply new settings to your • camera and click Import File.

After making any setting adjustments, remember to click the **Save** button to save any changes made.

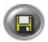

## 7.11 Logs

**Note:** Logs setup page is not available in IE v8 and IE v9. Use IE v10 or higher, or Firefox.

Camera Logs tab allows searching for event occurrence by date, time and event type. Logs facilitate faster video search by helping the user determine the time of the event with greater precision.

Log events are created for Motion, Defocus and Tamper events as well as for each Scheduled recording occurrence.

### **Searching by Event Type**

To filter the Log Event List, check off one or more **Event Type**: Motion, Defocus, Tamper or Schedule.

#### Searching by Date/Time

To filter by Time, select All the time or Manual radio button.

When searching within a specific time frame, click inside the **Start Time** field. Configure the Start Date and Time in the pop-up window and click **Set**. Repeat for **End Time** and click **Search**. Only matching log entries will be displayed.

When searching for more than one event type, pie chart report will show a visual representation of the number of each event type within the set time frame.

| vent List |            |                     |                     | Filt        | er           |                             |
|-----------|------------|---------------------|---------------------|-------------|--------------|-----------------------------|
| No.       | Event Type | Start Time          | End Time            |             |              | Event Type                  |
| 2         | Motion     | 2016/03/17 13:08:47 | 2016/03/17 13:08:49 | I R         | Motion       | <ul> <li>Defocus</li> </ul> |
| 3         | Motion     | 2016/03/17 13:09:06 | 2016/03/17 13:09:08 |             | -<br>7 -     |                             |
| 4         | Motion     | 2016/03/17 13:09:12 | 2016/03/17 13:09:14 |             | Tamper       | Schedule                    |
| 5         | Motion     | 2016/03/17 13:09:16 | 2016/03/17 13:09:18 |             |              | Time                        |
| 6         | Motion     | 2016/03/17 13:09:35 | 2016/03/17 13:09:37 |             | All the time |                             |
| 7         | Motion     | 2016/03/17 13:09:37 | 2016/03/17 13:09:39 |             | Manual       |                             |
| 8         | Motion     | 2016/03/17 13:09:41 | 2016/03/17 13:09:43 |             | Start Time   |                             |
| 9         | Motion     | 2016/03/17 13:09:48 | 2016/03/17 13:09:50 | i l         | 2016-03-17 1 | 3:08                        |
| 10        | Motion     | 2016/03/17 13:09:50 | 2016/03/17 13:09:52 |             | End Time     |                             |
| 11        | Motion     | 2016/03/17 13:09:59 | 2016/03/17 13:10:01 |             | 2016-03-17 1 | 3:12                        |
| 12        | Motion     | 2016/03/17 13:10:01 | 2016/03/17 13:10:03 |             |              |                             |
| 13        | Tamper     | 2016/03/17 13:08:49 | 2016/03/17 13:08:50 |             | Search       | 1                           |
| 14        | Tamper     | 2016/03/17 13:09:06 | 2016/03/17 13:09:08 |             |              | •                           |
| 15        | Tamper     | 2016/03/17 13:09:13 | 2016/03/17 13:09:19 | Ana         | lysis        |                             |
| 16        | Tamper     | 2016/03/17 13:09:31 | 2016/03/17 13:09:32 |             |              | Motion:11                   |
| 17        | Tamper     | 2016/03/17 13:09:35 | 2016/03/17 13:09:40 |             |              | Tamper:7                    |
| 18        | Tamper     | 2016/03/17 13:09:48 | 2016/03/17 13:09:53 |             |              | Defocus:3                   |
| 19        | Tamper     | 2016/03/17 13:09:59 | 2016/03/17 13:10:03 |             |              | Schedule:5                  |
| 20        | Defocus    | 2016/03/17 13:09:03 | 2016/03/17 13:09:10 |             |              |                             |
| 21        | Defocus    | 2016/03/17 13:09:13 | 2016/03/17 13:09:19 |             |              |                             |
| 22        | Defocus    | 2016/03/17 13:09:35 | 2016/03/17 13:09:42 |             |              |                             |
| 23        | Schedule   | 2016/03/17 13:10:50 | 2016/03/17 13:11:05 |             |              |                             |
| 24        | Schedule   | 2016/03/17 13:11:05 | 2016/03/17 13:11:20 |             |              |                             |
| 25        | Schedule   | 2016/03/17 13:11:20 | 2016/03/17 13:11:35 |             |              |                             |
| 26        | Schedule   | 2016/03/17 13:11:35 | 2016/03/17 13:11:50 | <b>1</b> ×1 |              |                             |

i3-TRNG-CAMS-Ax47DC-UM.indd

# 7. Specifications

| Features/Model                            | Ax47DC                                                                                                    |
|-------------------------------------------|----------------------------------------------------------------------------------------------------|
| Image System                              |                                                                                                    |
| Image Sensor                              | Progressive Scan CMOS 1/3" sensor                                                                             |
| Signal System                             | NTSC/PAL                                                                                                    |
| Optical System                            |                                                                                                    |
| Iris Control                              | Auto Iris                                                                                                    |
| Focal Length                              | 2.1mm                                                                                                    |
| F-stop Range (F-number)                   | F1.8                                                                                                    |
| Horizontal FOV (Field of View)            | 116° (H) ~ 87° (V)                                                                                            |
| Day/Night                                 | Mechanical ICR                                                                                                |
| Electric                                  |                                                                                                    |
| Digital Noise Reduction                   | 3D                                                                                                    |
| Wide Dynamic Range (WDR)                  | Digital WDR                                                                                                   |
| Minimum Illumination                      | 0.3 lux (Color mode), AGC=36dB, 50 IRE                                                                        |
| Electric Shutter                          | NTSC: 1/30~1/10000 sec;<br>PAL: 1/25~1/10000 sec                                                              |
| Back Light Compensation (BLC)             | Off / On (6 Area Selectable)                                                                                  |
| On-board (Edge) Storage                   | 1 x micro SD/SDHC/SDXC slot up to 64GB. Card sold separately                                                  |
| Alarm In/Out                              | NA                                                                                                    |
| Network Specifications                    |                                                                                                    |
| Video Streaming and<br>Compression Method | Triple Streaming H264 / Motion JPEG                                                                           |
| Maximum Framerate vs<br>Resolution        | 1.3MP (1280x960) @ 30fps/25fps                                                                                |
| Network Protocols                         | IPv4, TCP/IP, UDP/IP, FTP, ICMP, ARP, DHCP, HTTP, SMTP, IGMP, RTSP, RTP,<br>RTCP, SNMP                        |
| Security Access                           | Multiple privilege control with password protection                                                           |
| Users                                     | 1 Administrator, 5 Viewers/Operators                                                                          |
| Other Features                            |                                                                                                    |
| Other                                     | Privacy Mask, Mirror Flip. Corridor View, Edge Defocus, Edge Network Loss<br>Detection, Edge Tamper, Smart IR |
| Mechanism                                 |                                                                                                    |
| Angle Adjustment                          | Pan: 360°, Tilt: fixed at 90°, Rotation: ±175°                                                                |
| Dimensions (Ø x H)                        | Ø112mm x 82mm (Ø 4.4" x 3¼")                                                                                  |
| Weight                                    | approx. 460 g (1.01lb)                                                                                        |
| Connectors                                | Network: RJ45                                                                                                 |
| IR Distance                               | 25m                                                                                                    |
| Power Supply                              |                                                                                                    |
| Power Requirement                         | IEEE 802.3af, Class 3                                                                                         |
| Power Consumption (max.)                  | PoE 6.5W (max)                                                                                                |
| Environment                               | (                                                                                                    |
| Operating Temperature                     | -20°C - 50°C (-4°F - 122°F)                                                                                   |
| Operation Humidity                        | 90%, non-condensing                                                                                           |
| Power-On Temperature                      | -20°C                                                                                                    |
| I                                         | -2010                                                                                                    |
| Regulations, Ratings                      |                                                                                                    |
| Regulations, Ratings                      | FCC Class B, CE, RoHS, UL, IP67, IK10, ONVIF                                                                  |
| Warranty                                  |                                                                                                    |
| Standard Warranty                         | i3 Superior 3-year warranty                                                                                   |
|                                           |                                                                                                    |

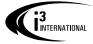

i3 America Inc. 4450 Witmer Industrial Estates Unit 4 Niagara Falls, NY 14305

#### i3 INTERNATIONAL INC.

Canada 780 Birchmount Road, Unit 16, Scarborough, ON, M1K 5H4